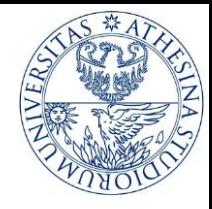

### Socio-Technical Security Modeling Tool

Elda Paja

November 2014

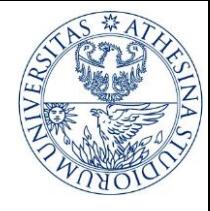

# Outline

- ▶ Installing STS-Tool
- Running example
- ▶ Tool initialization
	- ▶ Creating a diagram
- ▶ Using the tool

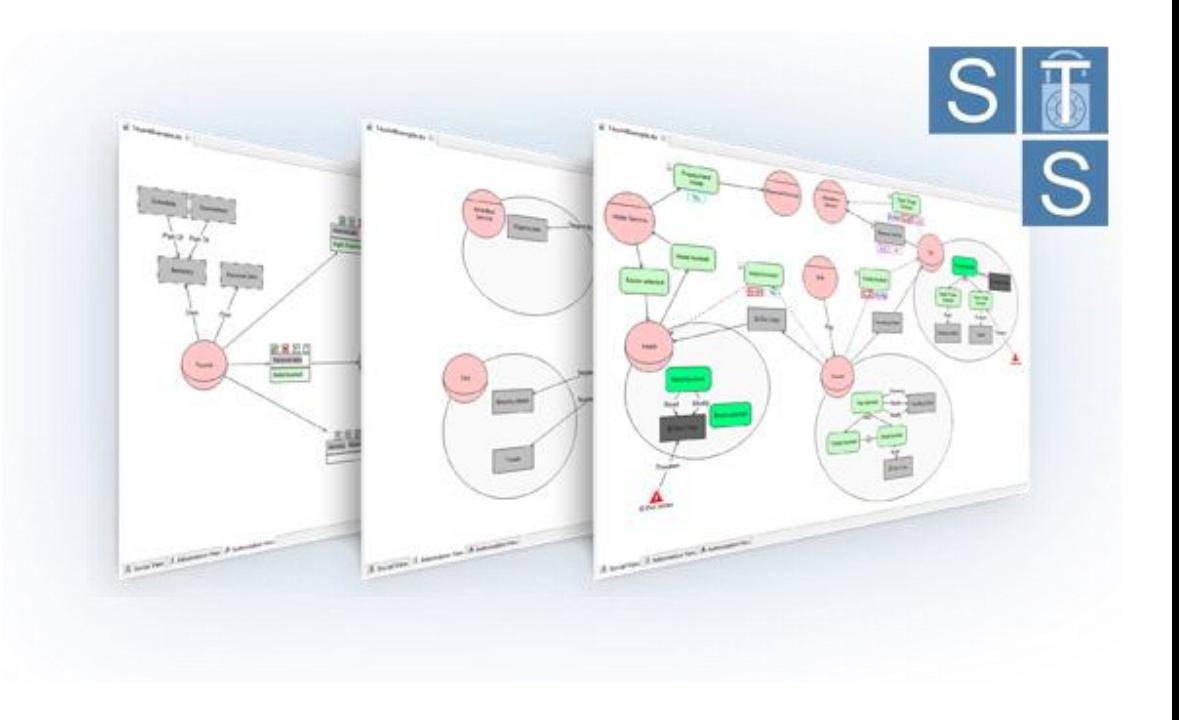

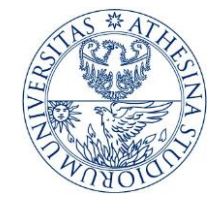

# Installing the tool

▶ Go to <http://www.sts-tool.eu/Downloads.php>

- ▶ Download STS-Tool
	- ▶ Get the version suitable for you machine and operating system
- **Installation** 
	- Extract the archive to a folder
	- ▶ Execute the STS-Tool binaries

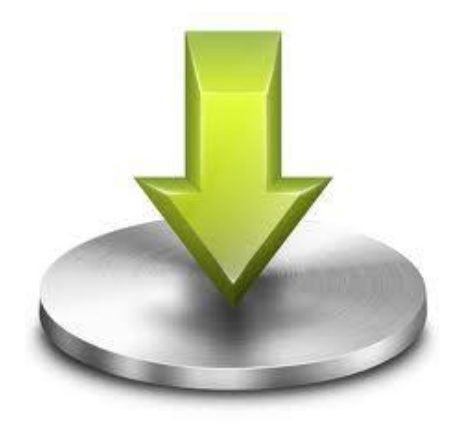

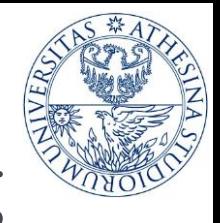

# Running example: eGov Lot Searching

- ▶ Department of Urban Planning (DoUP) wants to build an application which integrates the existing back-office system with the available commercial services to facilitate the interaction of involved parties when searching for a lot
	- Lot owner wants to sell the lot
		- **► He/she defines the lot location**
		- Assigns a Real Estate Agency (REA) to create the lot record with all the lot details
	- ▶ REA has the responsibility to publish the lot record together with additional legal information arising from the current Legal Framework
	- Ministry of Law publishes the accompanying law on building terms for the lot

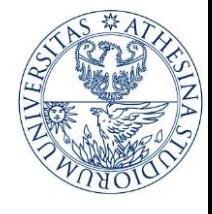

# Running example: eGov Lot Searching

- ▶ Interested Party is searching for a lot and
	- Accesses the DoUP application to invoke services offered by the various REAs
	- ▶ Defines a trustworthiness level to allow only trusted REAs to contact him/her
	- ▶ Sets a criteria to search and select a Solicitor and a civil engineer (CE) to asses the conditions of the lot
	- Assigns solicitor and CE to act on his/her behalf so that the lot info is available for evaluation
	- ▶ Populates the lot selection for the chosen CE and Solicitor
- Aggregated REA defines the list of trusted sources to be used to search candidate lots
	- **► Collect candidate lots from trusted sources**
	- $\triangleright$  Rank them to visualize to the user
- ▶ The Chambers provide the list of creditable professionals (CE, Solicitors)

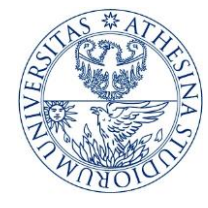

# Hands on the tool

#### ▶ Create a new diagram

 $\triangleright$  File  $\longrightarrow$  New STS Project $\longrightarrow$  New STS Diagram

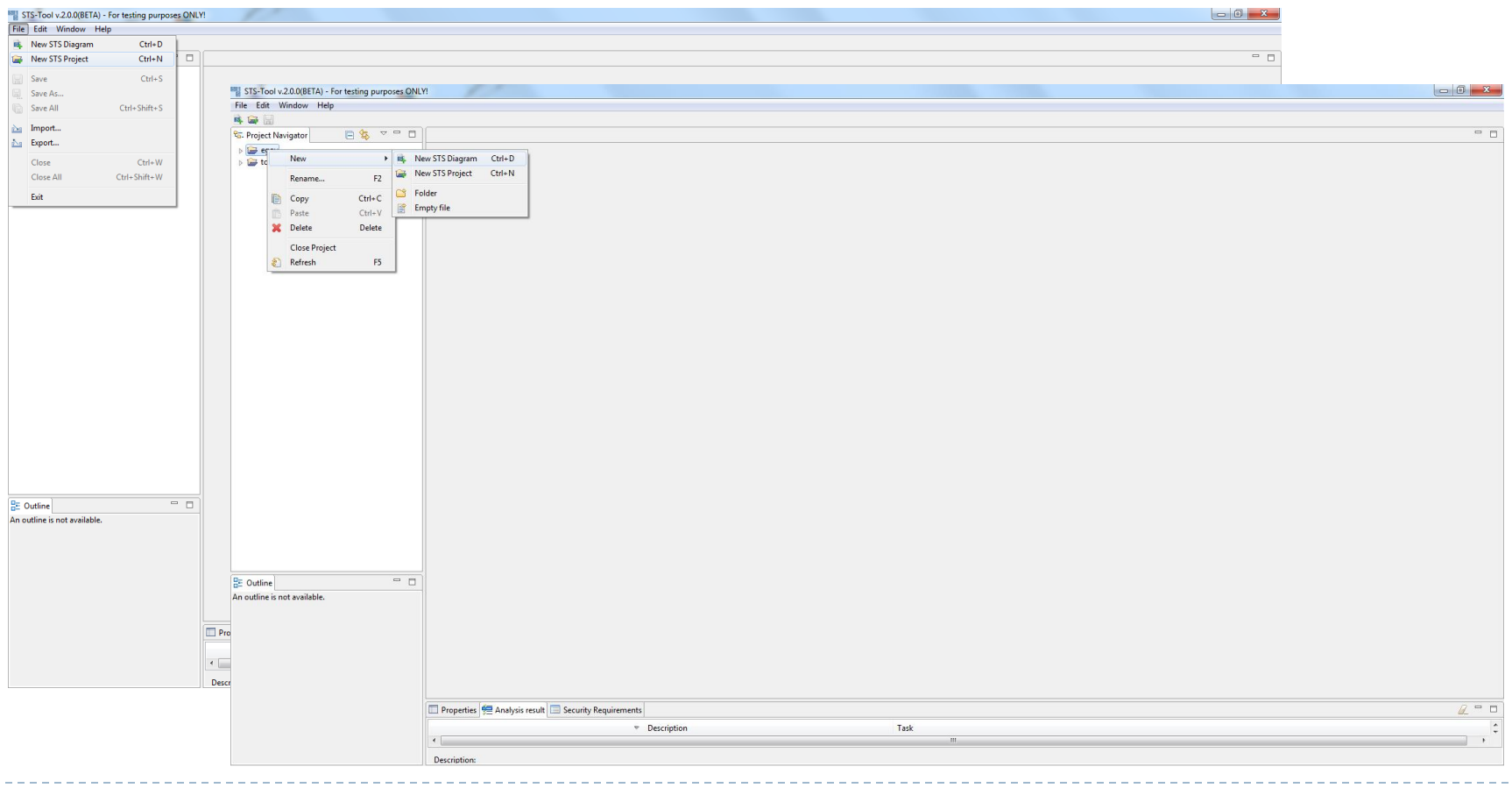

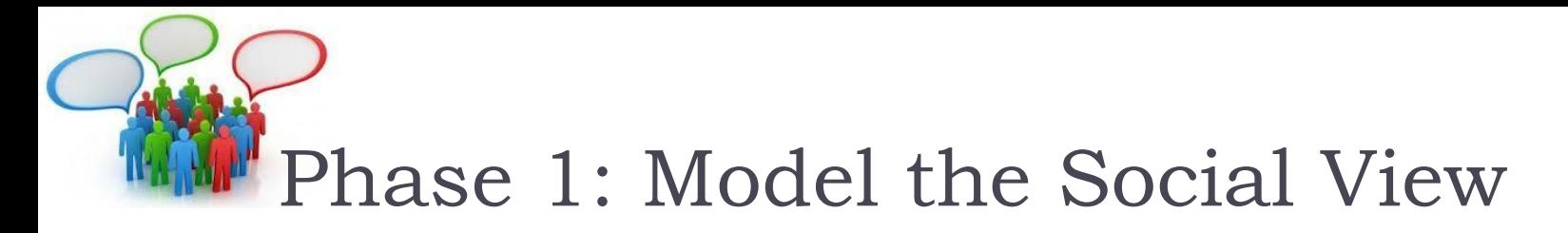

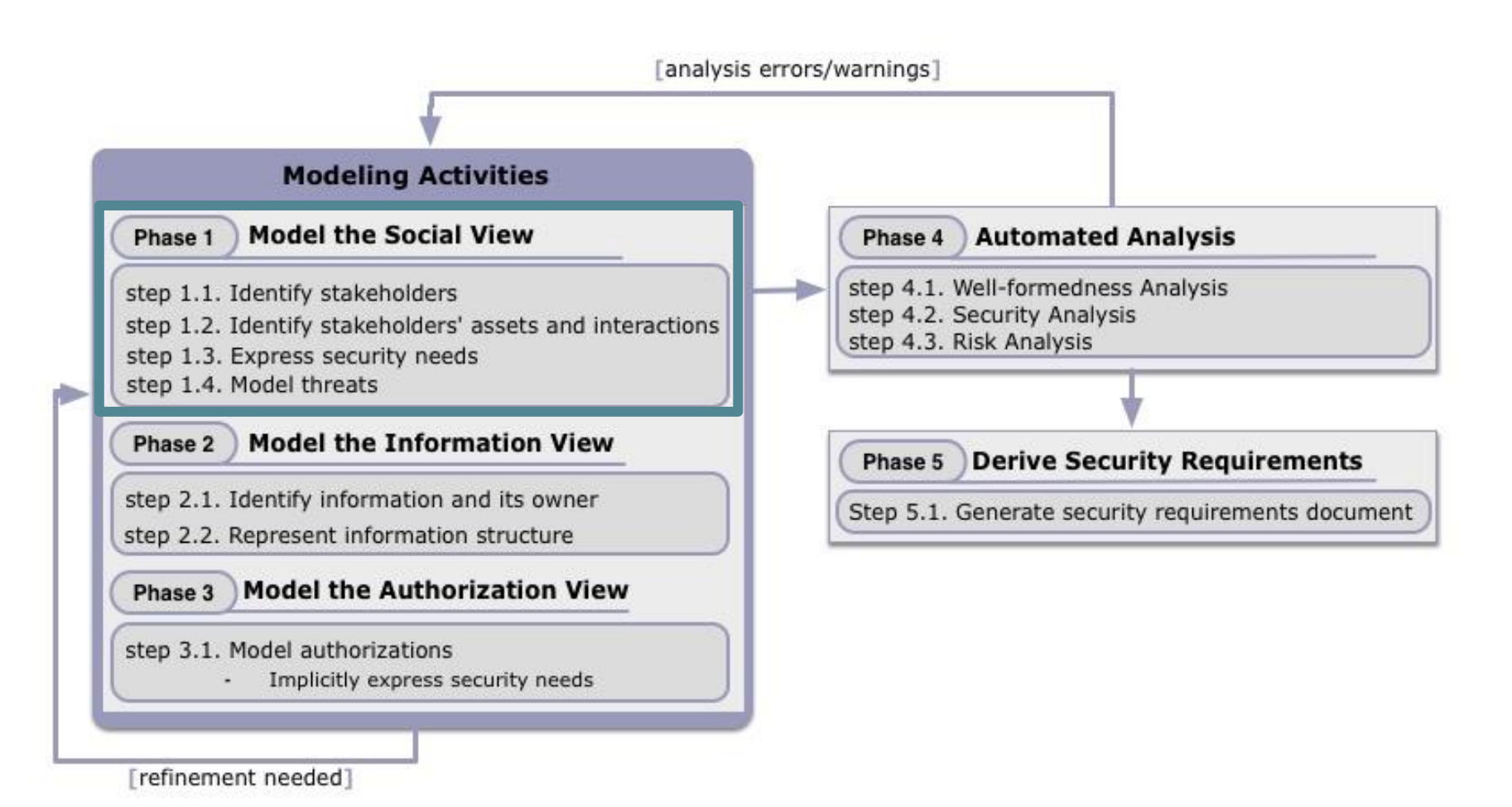

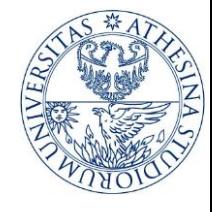

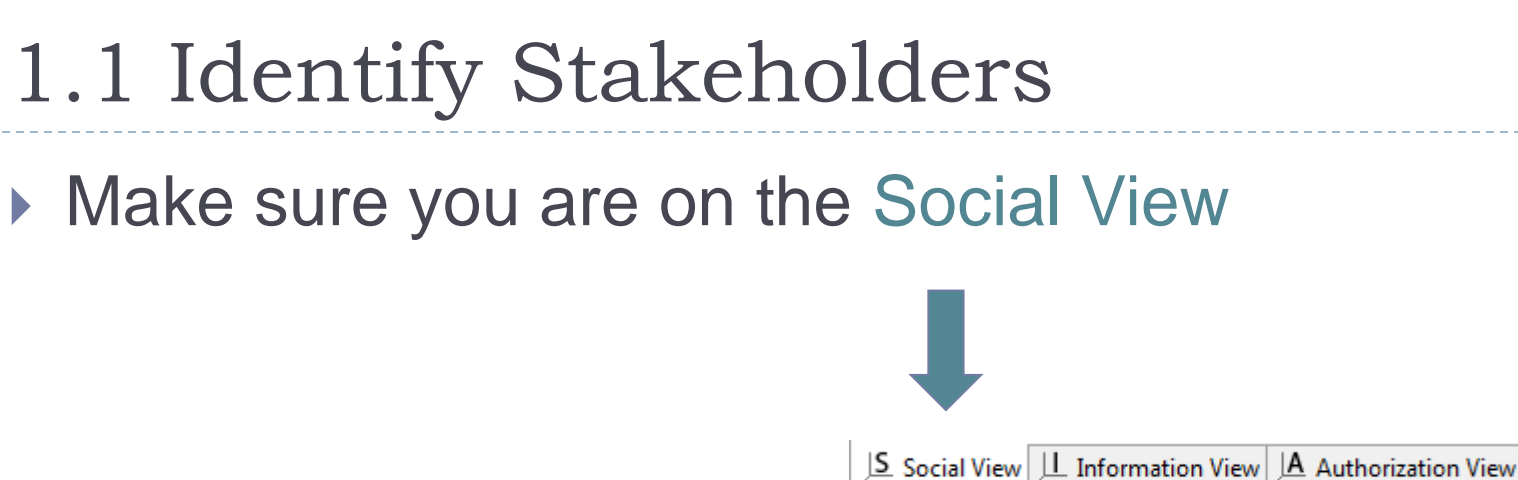

- ▶ Draw identified roles and agents
	- Use properties to better describe the roles and agents

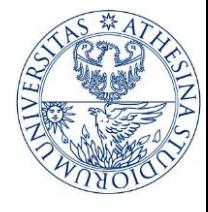

# 1.1 Identify Stakeholders

- ▶ Draw identified roles and agents
	- Use properties to better describe the roles and agents

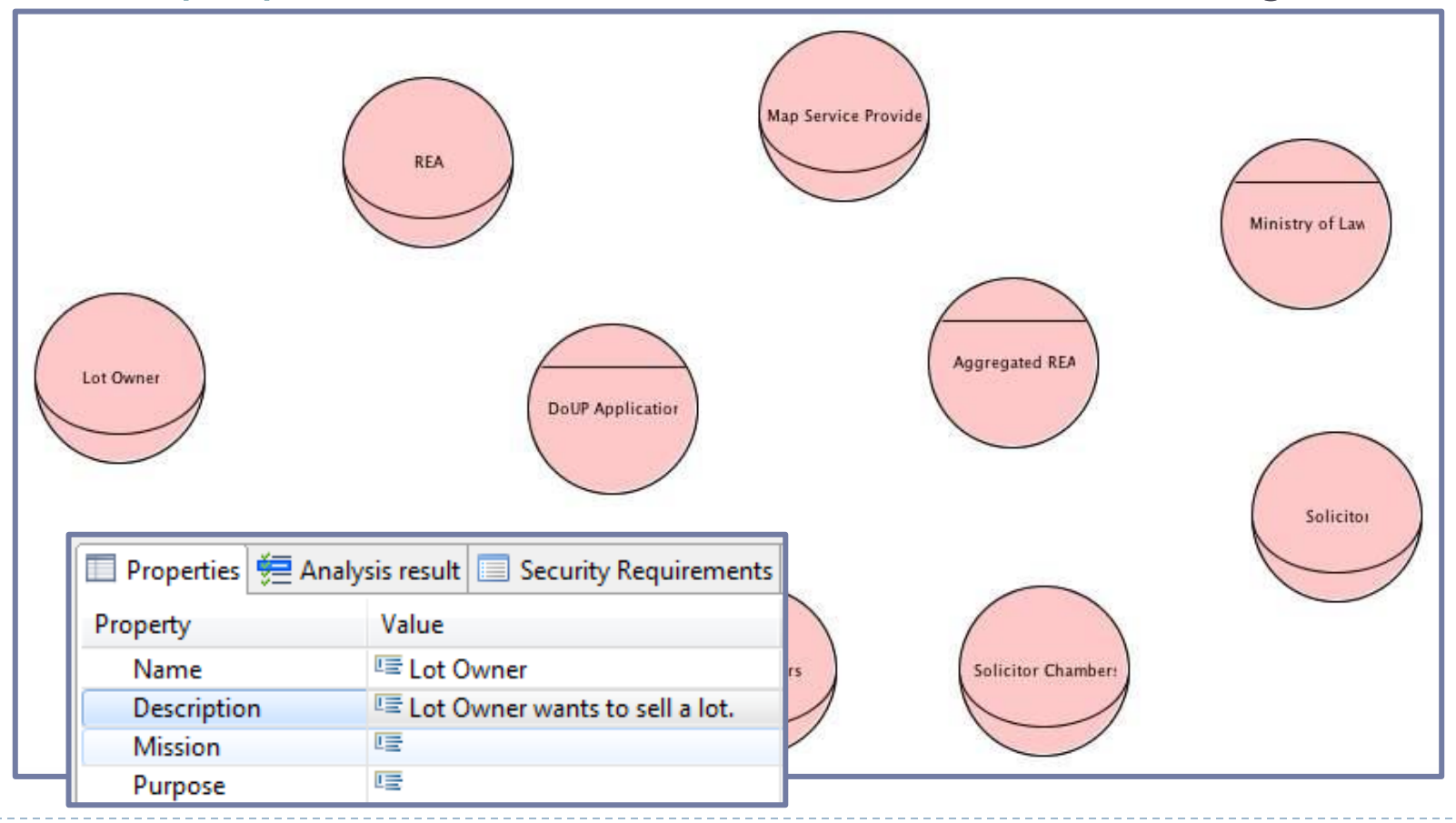

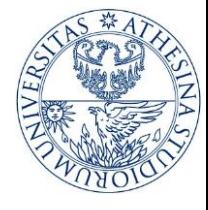

- 1.2. Assets and Interactions
- ▶ To have the lot record published Lot Owner delegates goal lot record created to REA

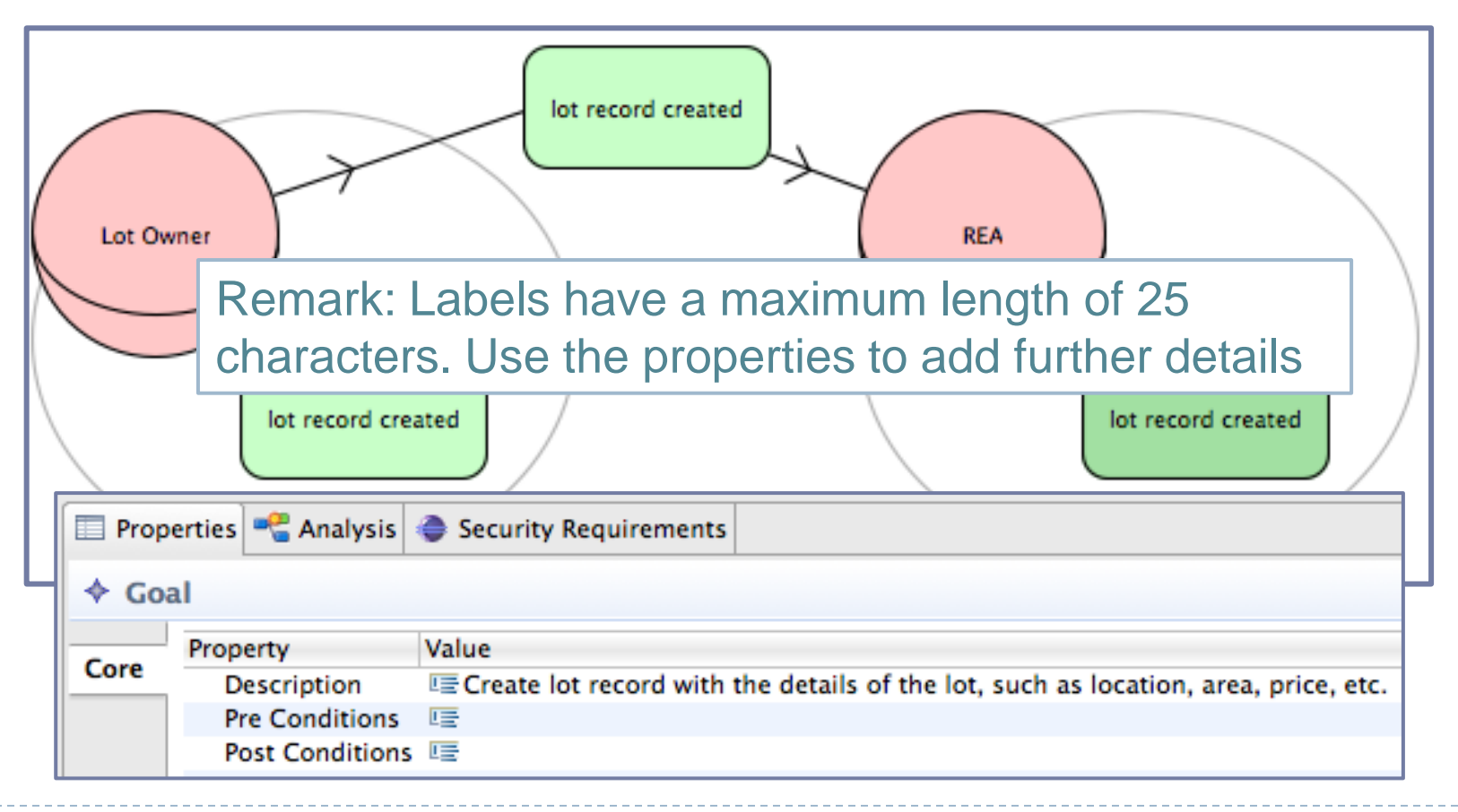

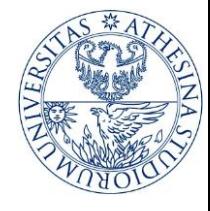

# 1.2. Assets and Interactions

- ▶ How can the delegatee achieve the delegated goal?
	- ▶ More details about REA
	- Goal AND/OR decompositions, Documents, Doc-Goal Relations, Re-**Delegations**

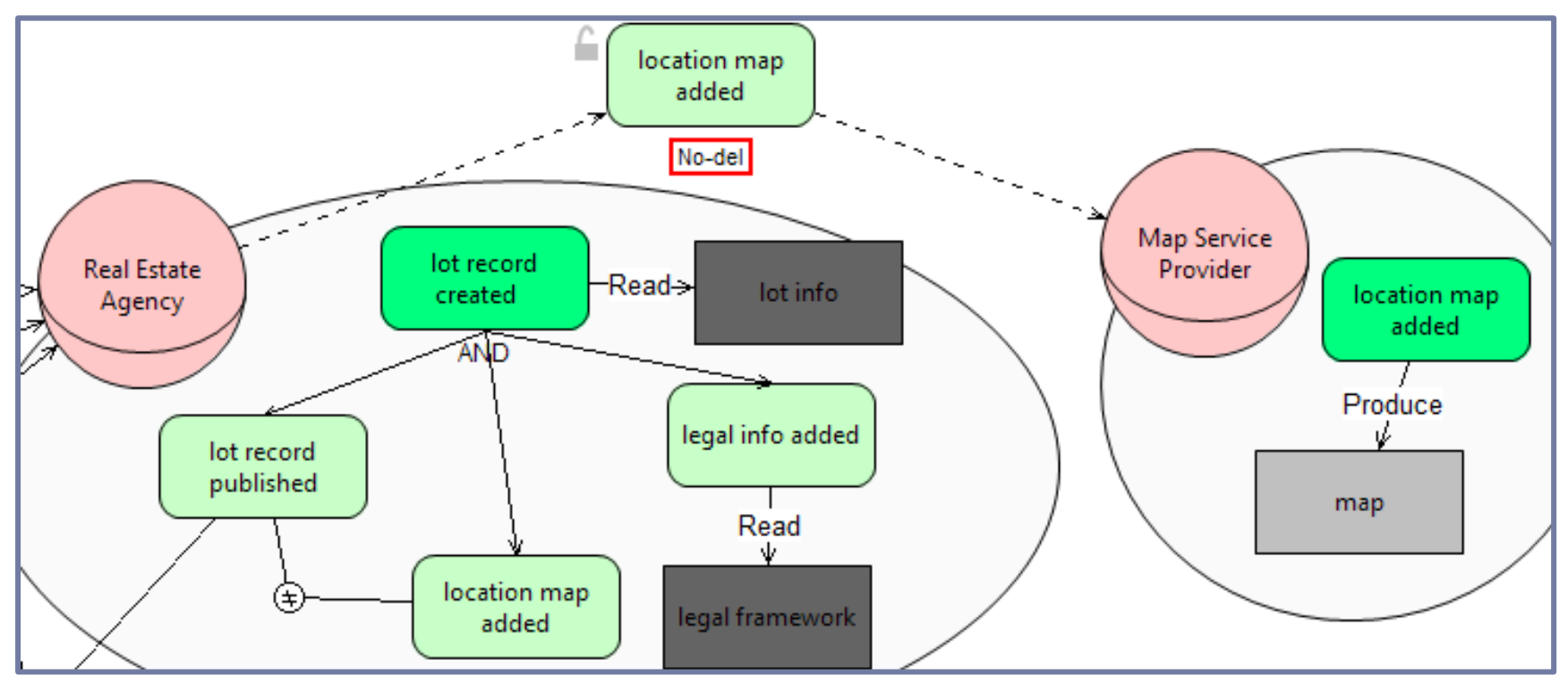

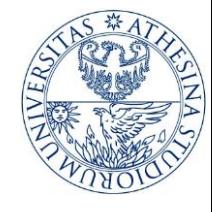

# 1.3 Express security needs

- Analyze goal delegations
	- ▶ Non-repudiation, Redundancy, No-redelegation, Trustworthiness, Availability, Authentication

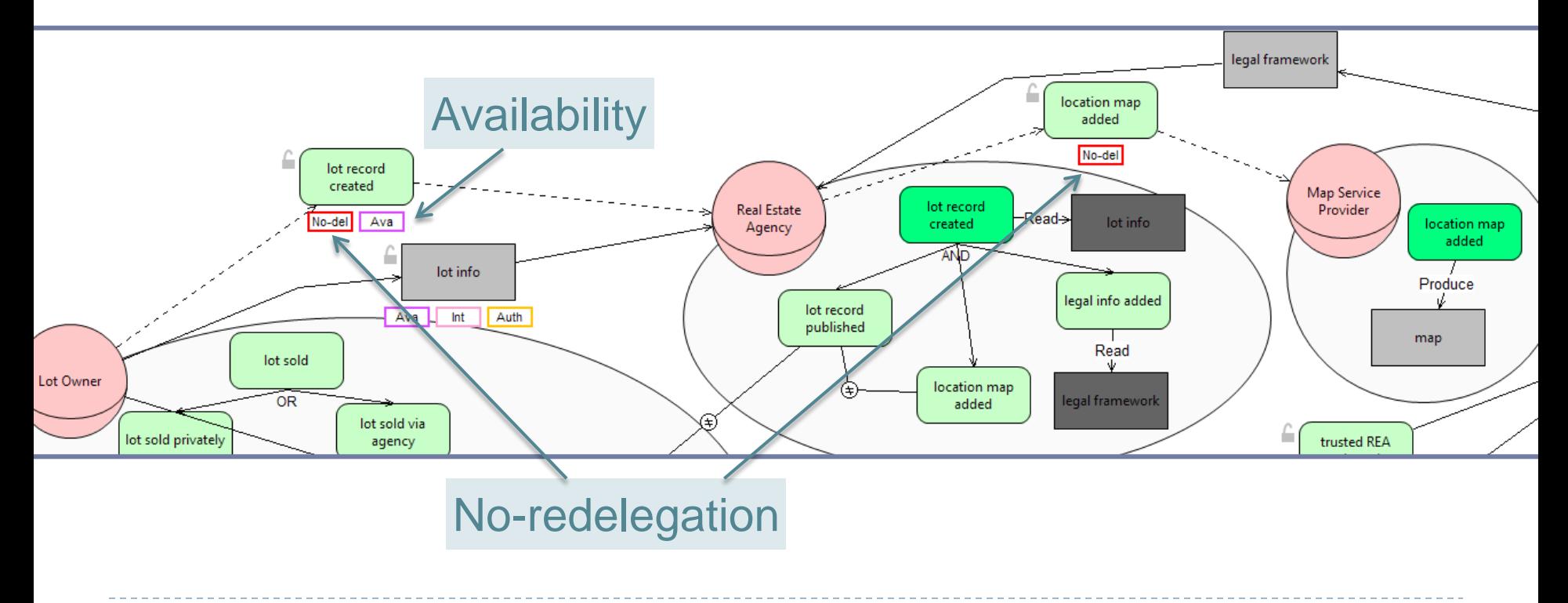

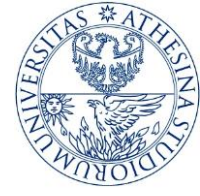

# 1.2. (Iteration) Assets and Interactions

▶ What about other parties?

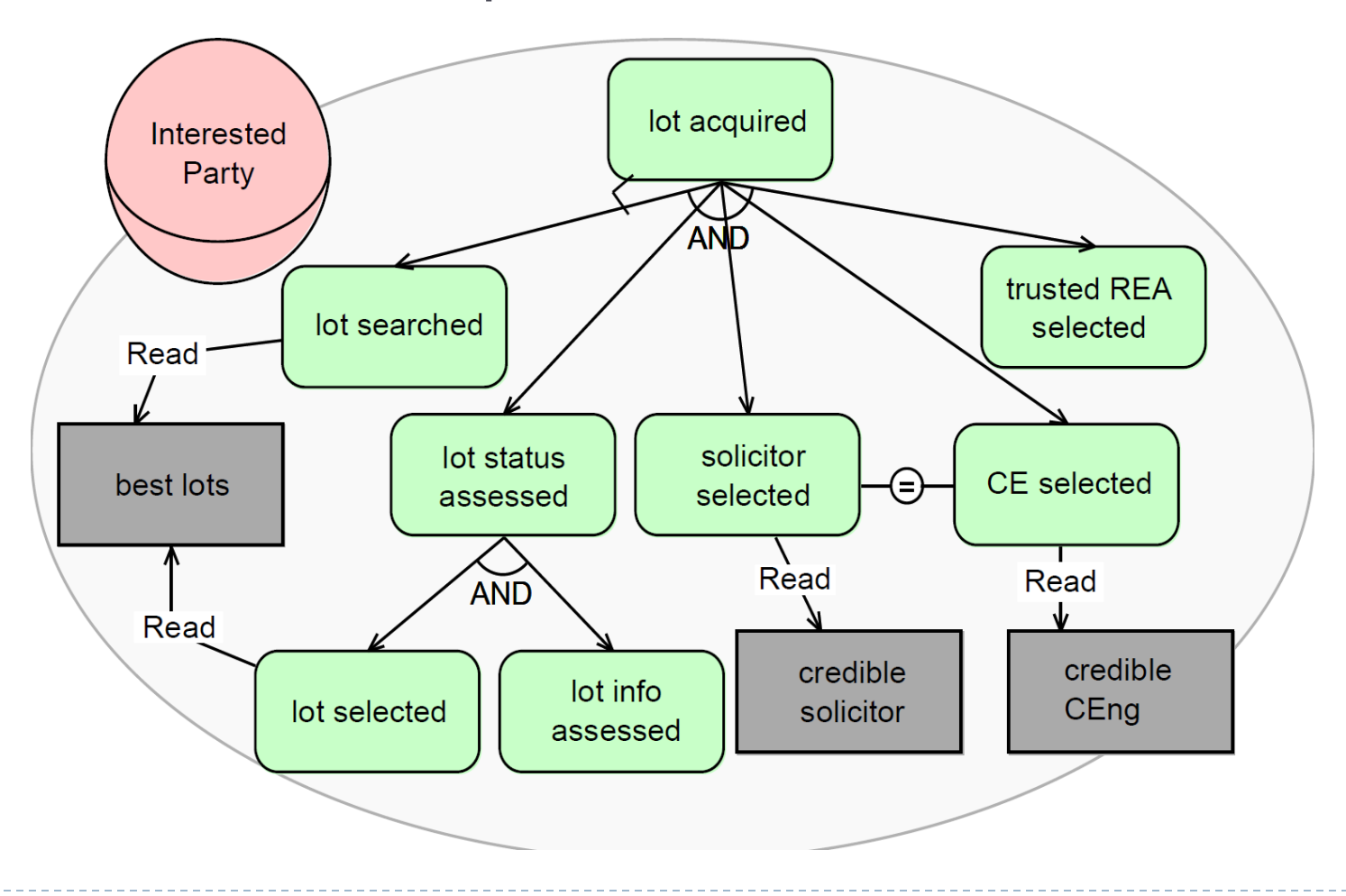

ь

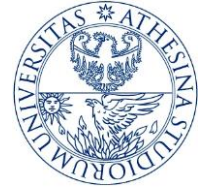

- 1.2. (Iteration) Assets and Interactions
- $\triangleright$  Identify goal delegations and document provisions Interested Party relies upon

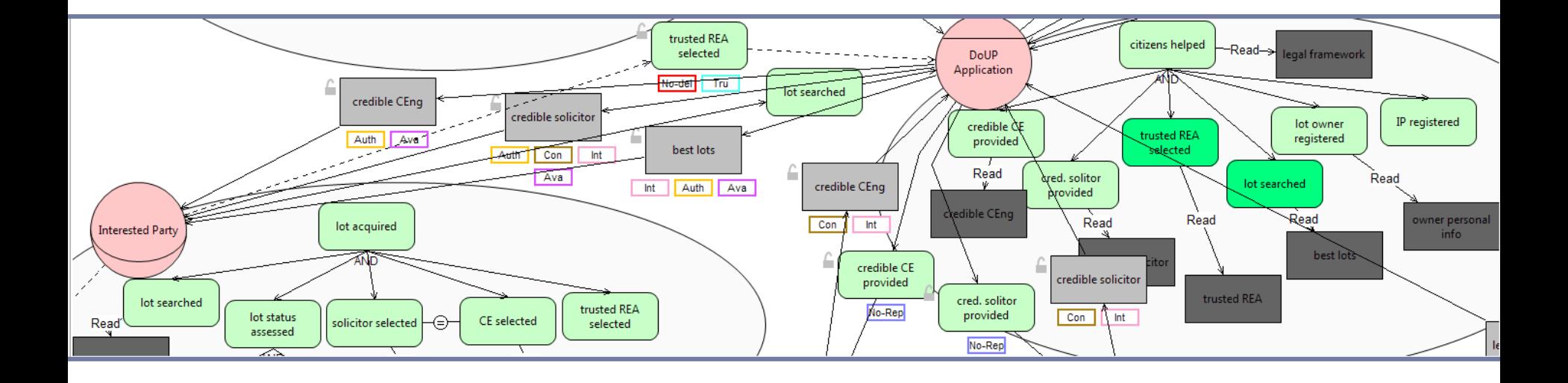

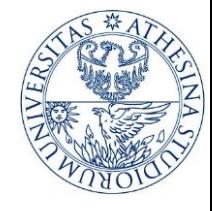

# 1.3. (Iteration) Expressing security needs

- Analyze goal delegations and document provisions
	- Availability, authentication
	- Non-repudiation, Trustworthiness, Separation of Duty, Binding of Duty
	- Integrity and confidentiality of transmission

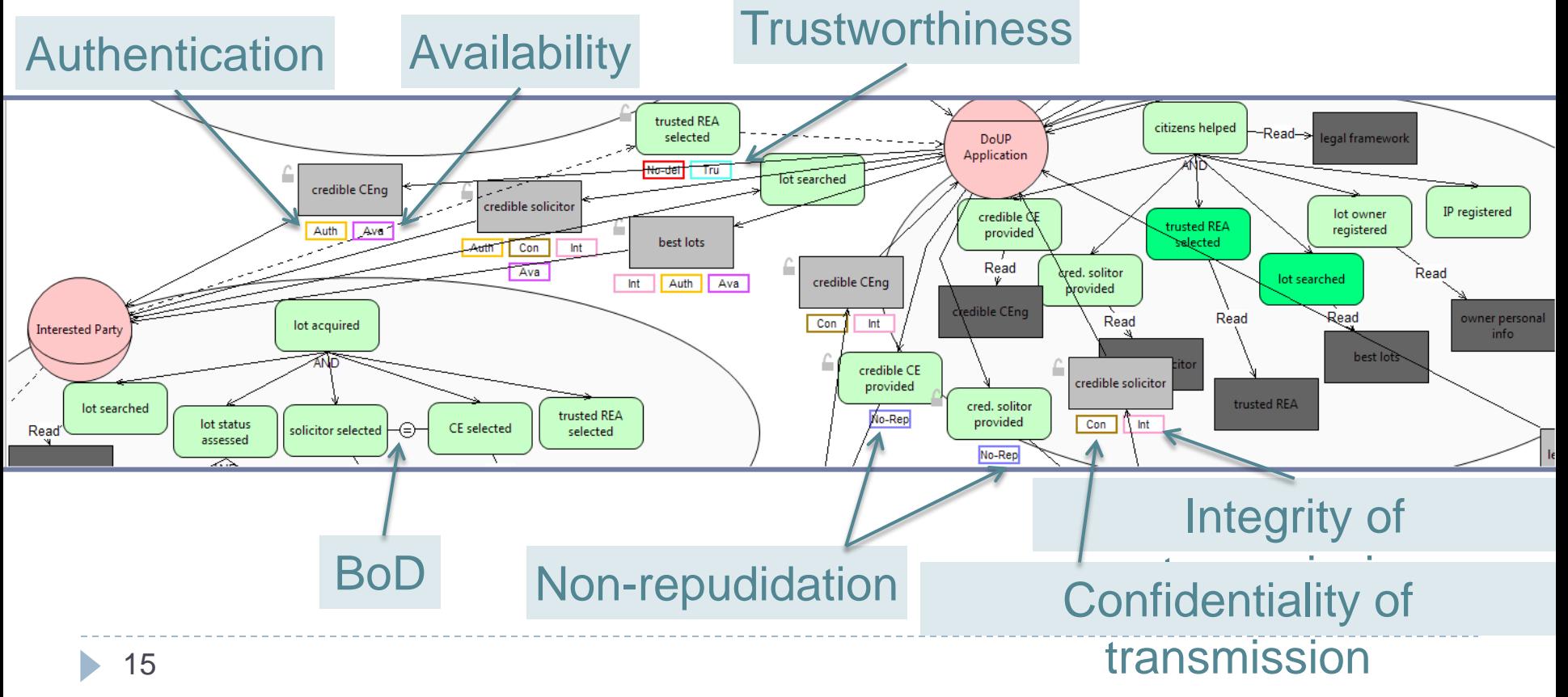

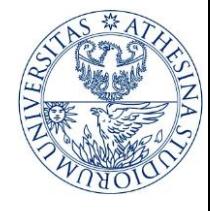

# Iterative modeling process

- ▶ Steps 1.2. and 1.3. are iterative
- ▶ Continue till all actor models are built and all security needs are captured
	- ▶ Which are the remaining actors?
	- $\triangleright$  How can they achieve their goals (+ delegated goals)
		- What documents do they manipulate?
		- What actors they rely upon?
			- □ Goal delegations
			- $\Box$  Document provisions

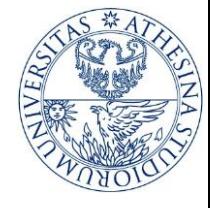

# 1.2. and 1.3. Iteration

- ▶ DoUP application
- ▶ Aggregated REA
- ▶ Ministry of Law
- ▶ The Chambers
	- ▶ Solicitors' Chambers, CE Chambers
- ▶ Solicitor

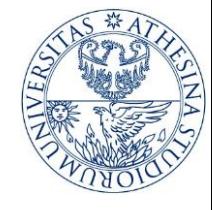

# 1.2. and 1.3. Iteration

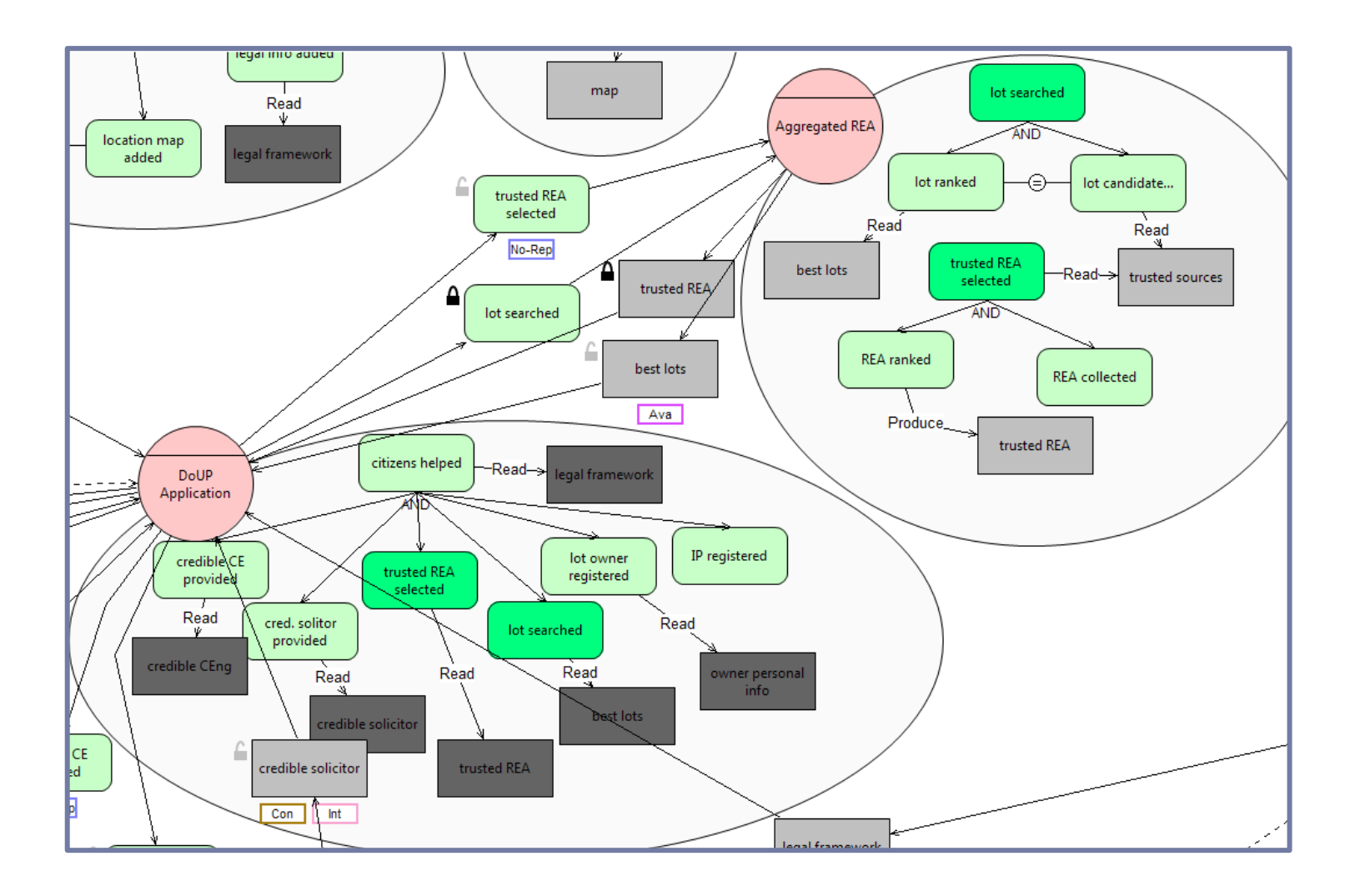

b.

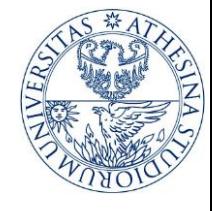

# 1.4. Model threatening events

▶ Which actor's goals and documents are threatened?

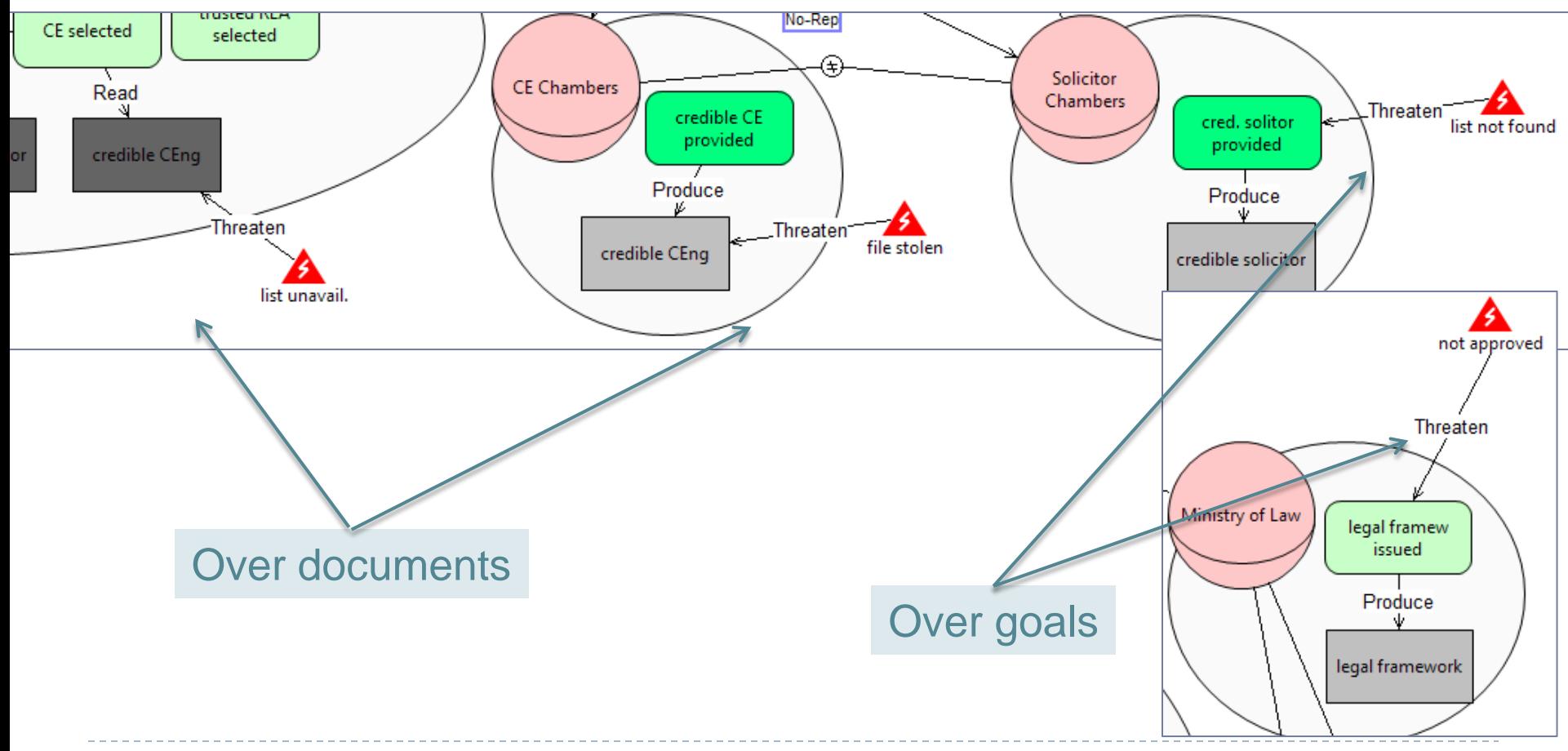

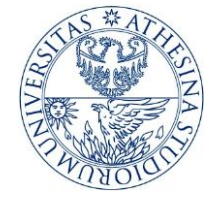

### The Social View

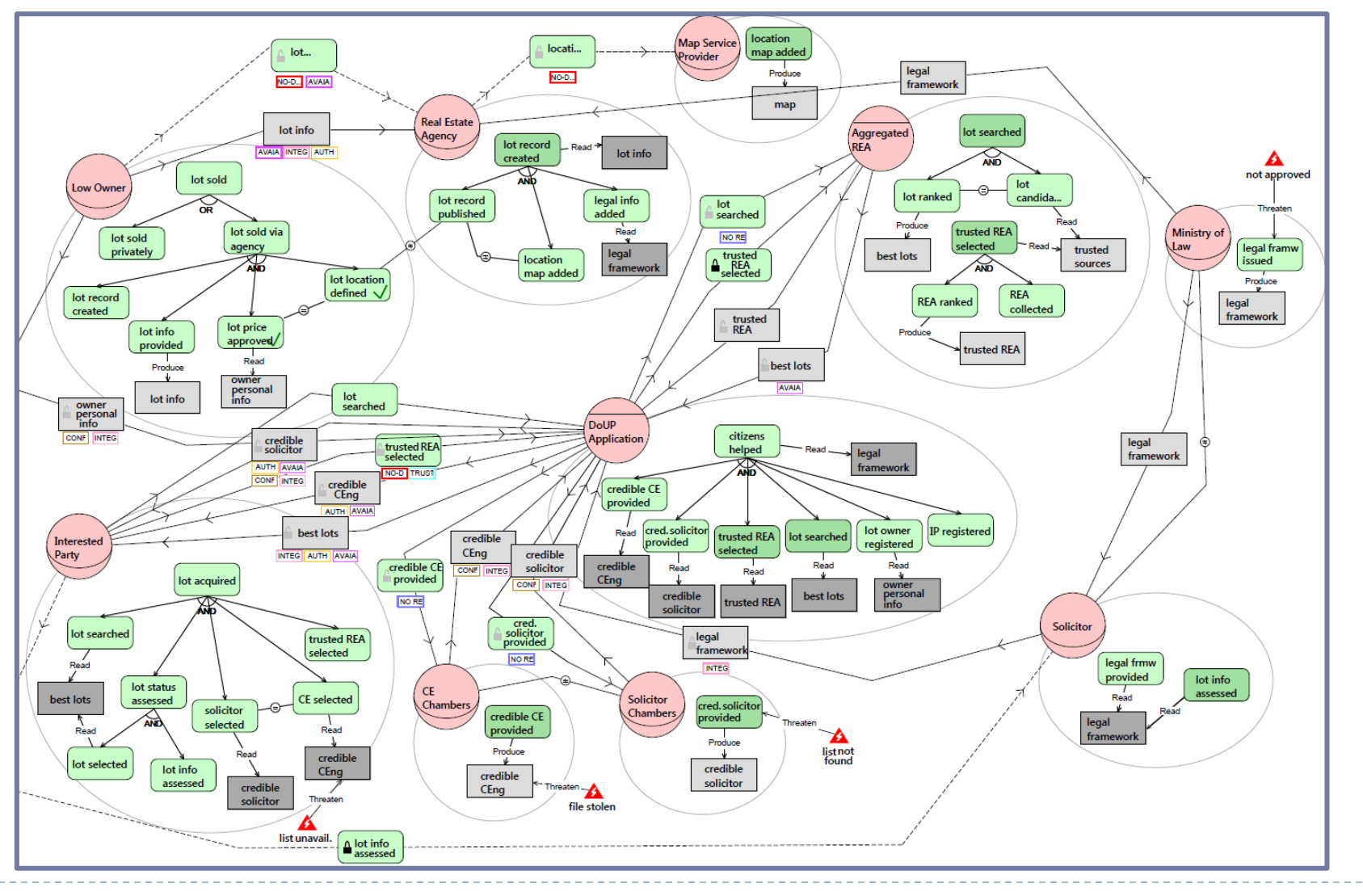

Ь

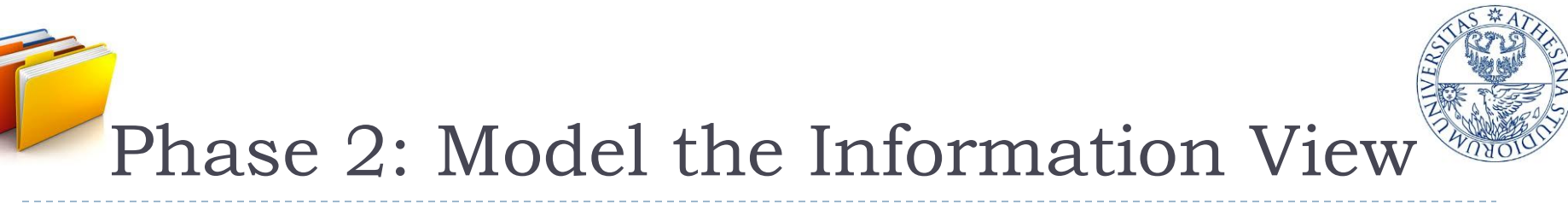

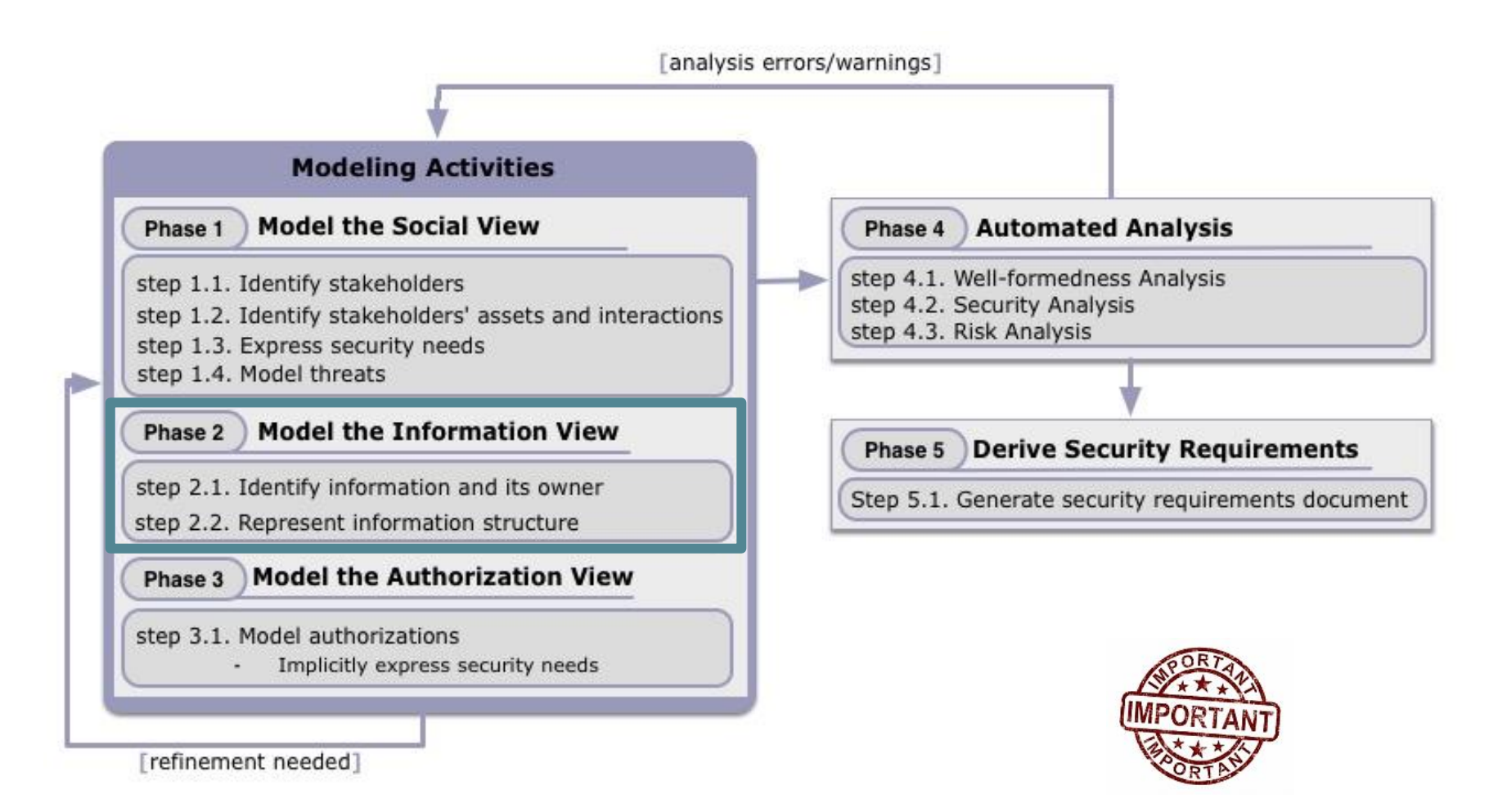

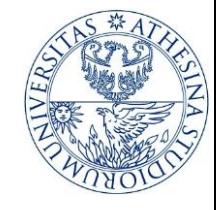

# 2.1. Identify information and owners

▶ Switch to the Information View

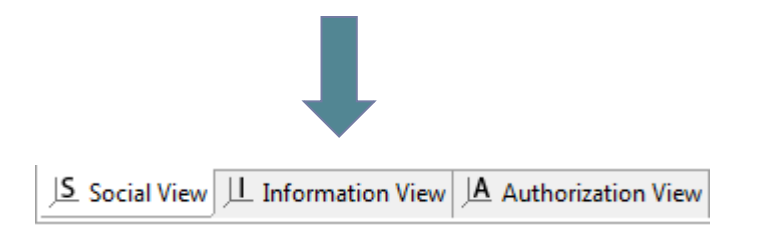

- **I** Identify information
- ▶ Relate documents with information

#### 2.1. and 2.2. Identify info, owners and info structure

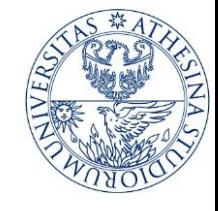

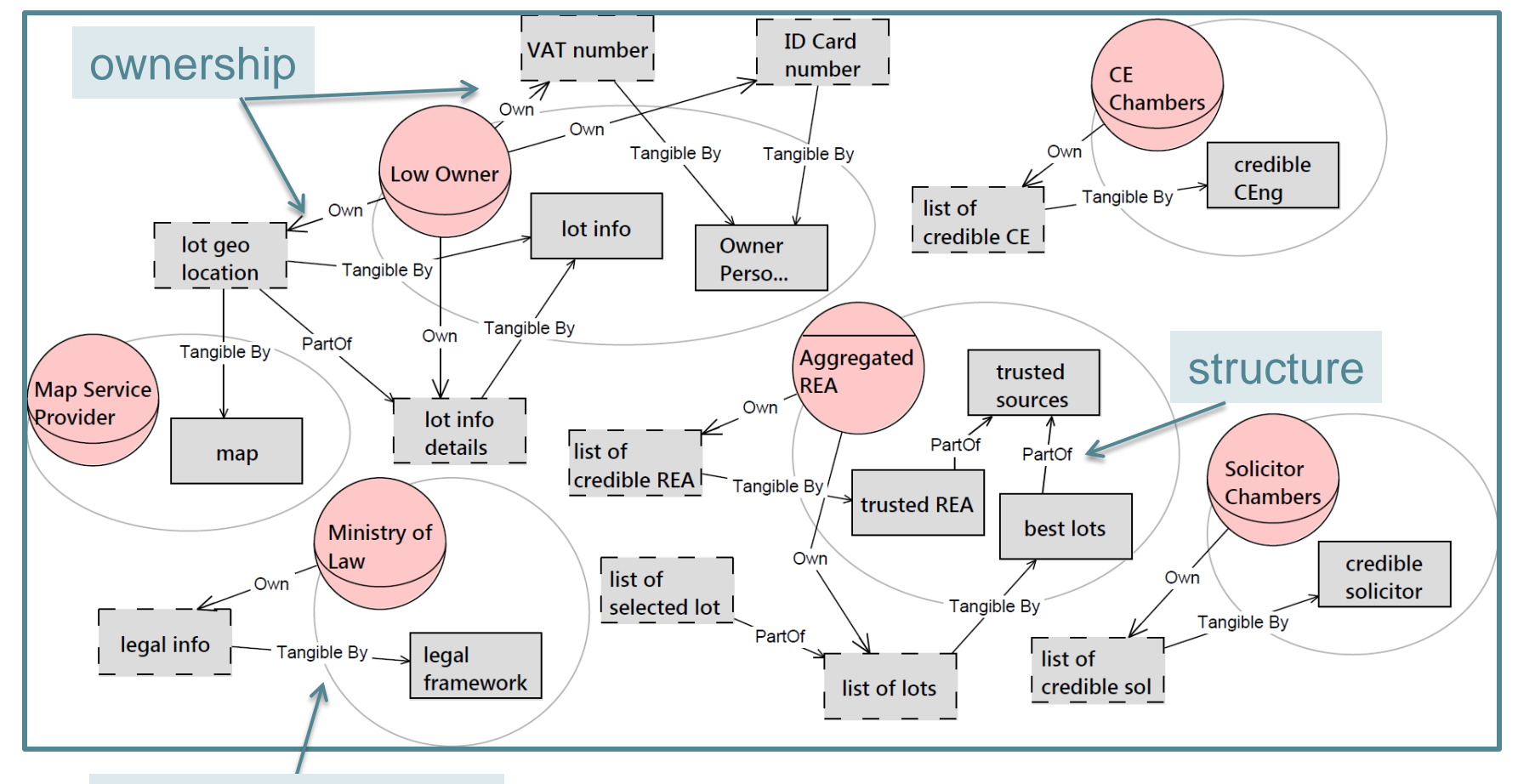

#### info representation

b.

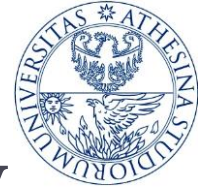

Phase 3: Model the Authorization View

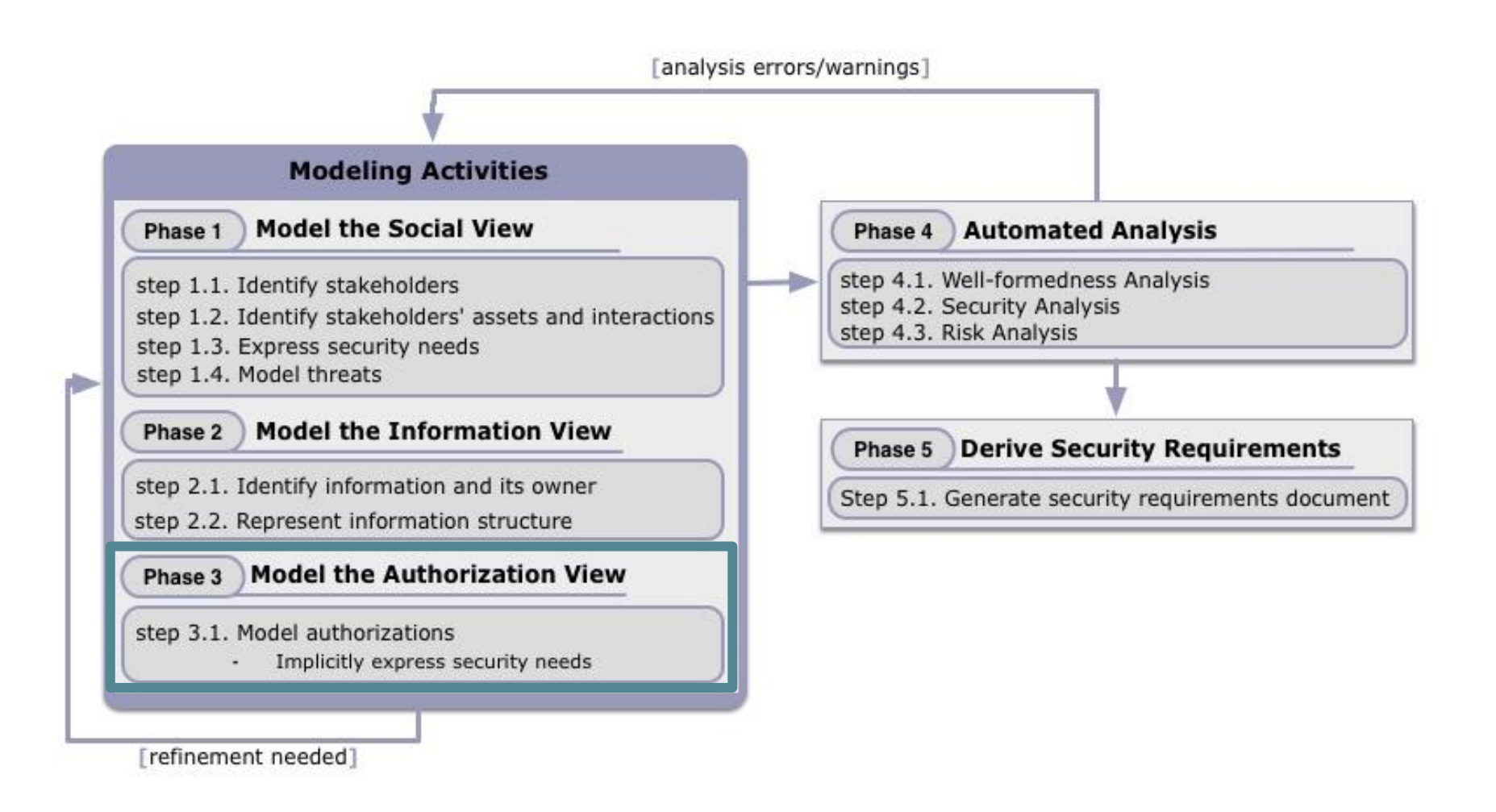

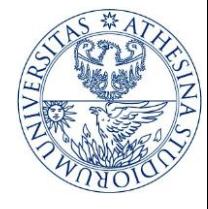

# 3.1. Model authorizations

#### ▶ Switch to the Authorization View

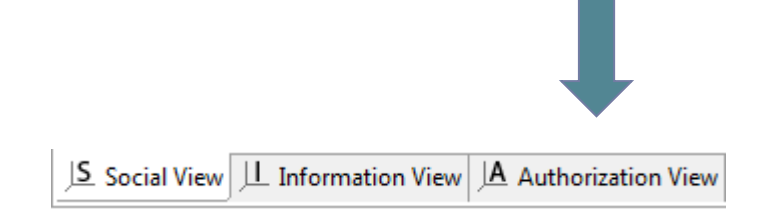

- Starting from information owners
- ▶ Is authority to transfer authorizations granted?

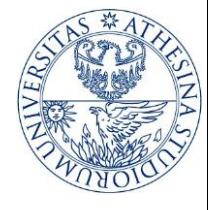

# 3.1. Model authorizations

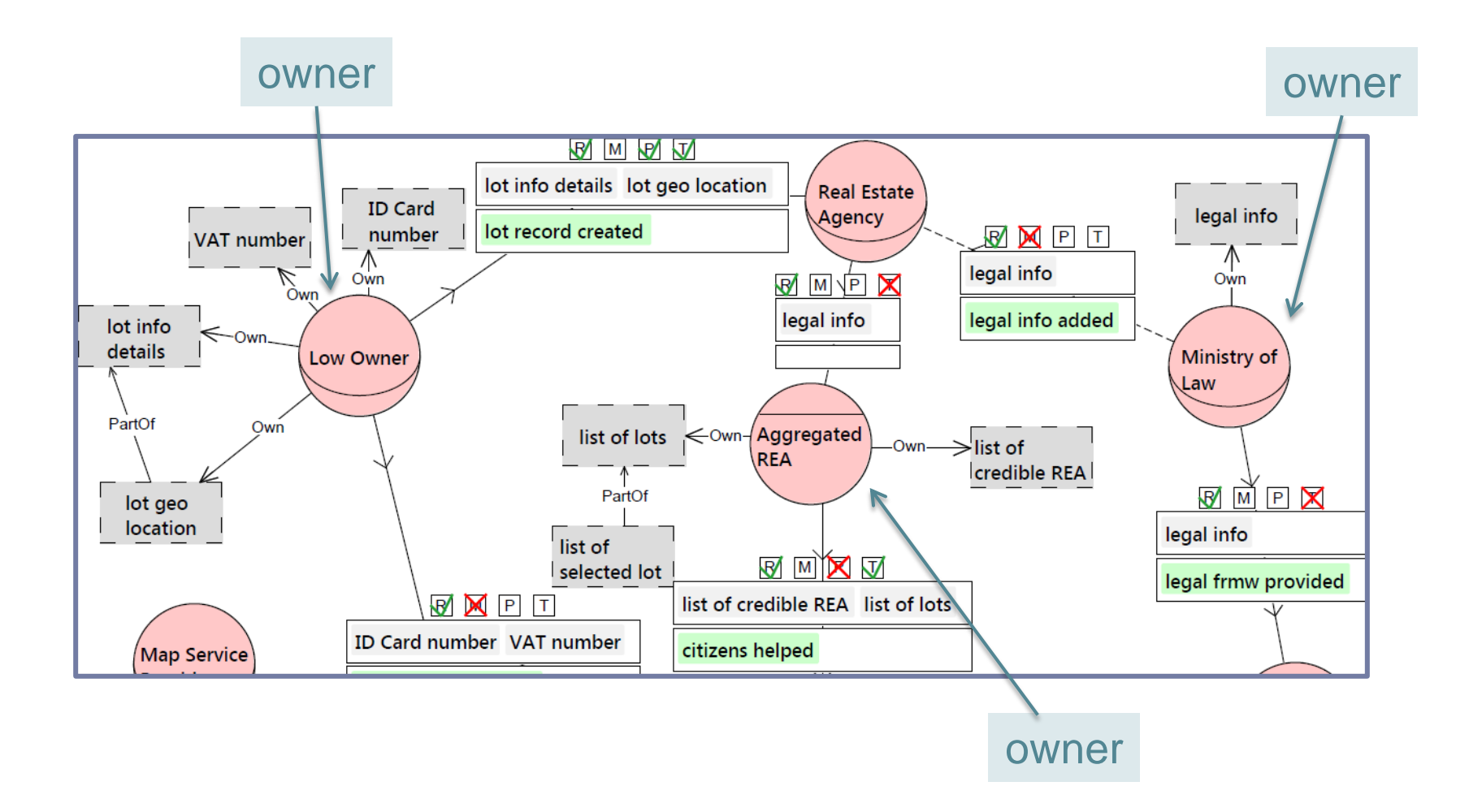

b.

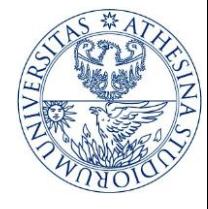

# 3.1. Model authorizations

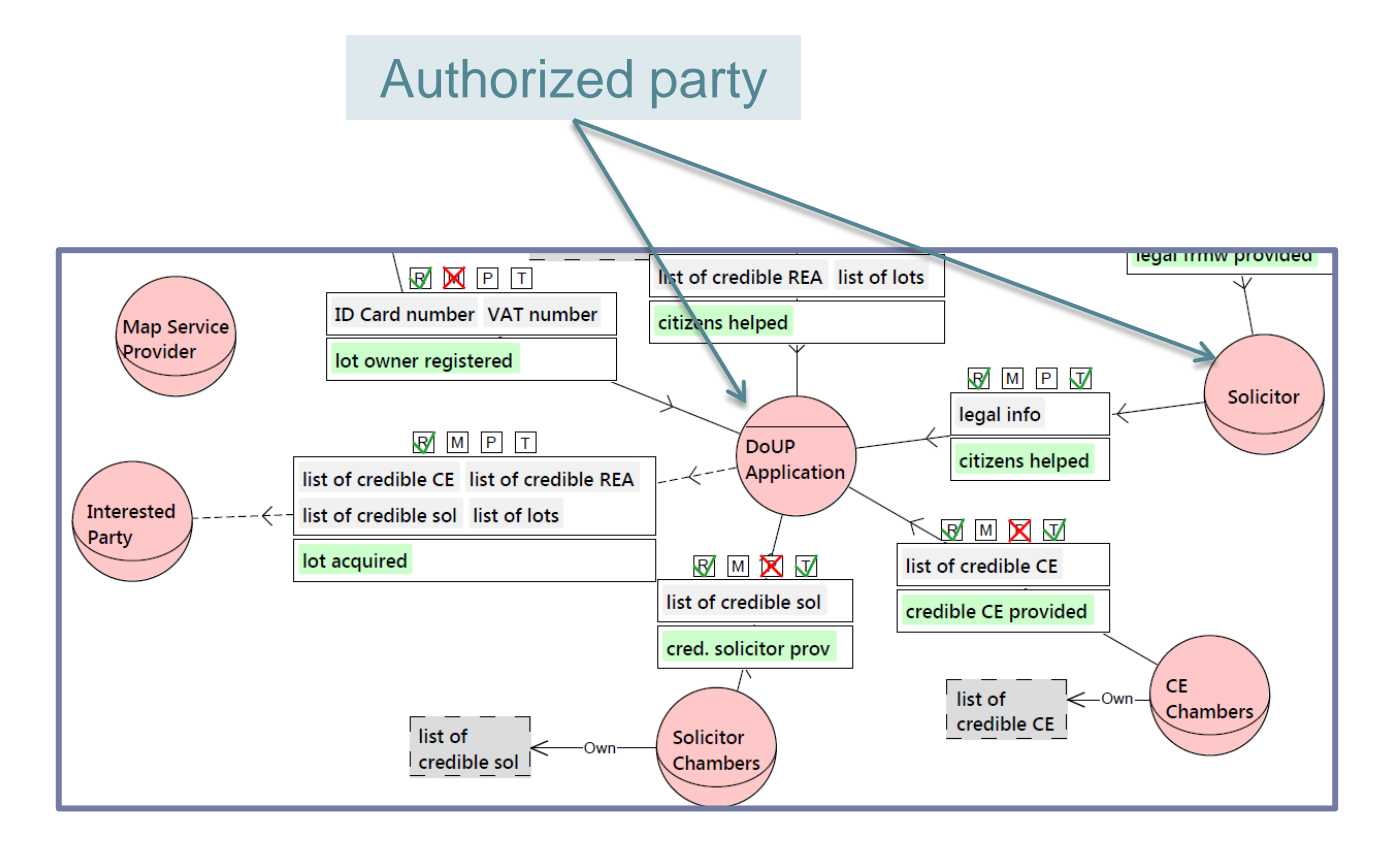

Implicitly express security needs

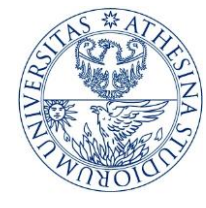

### Authorization view

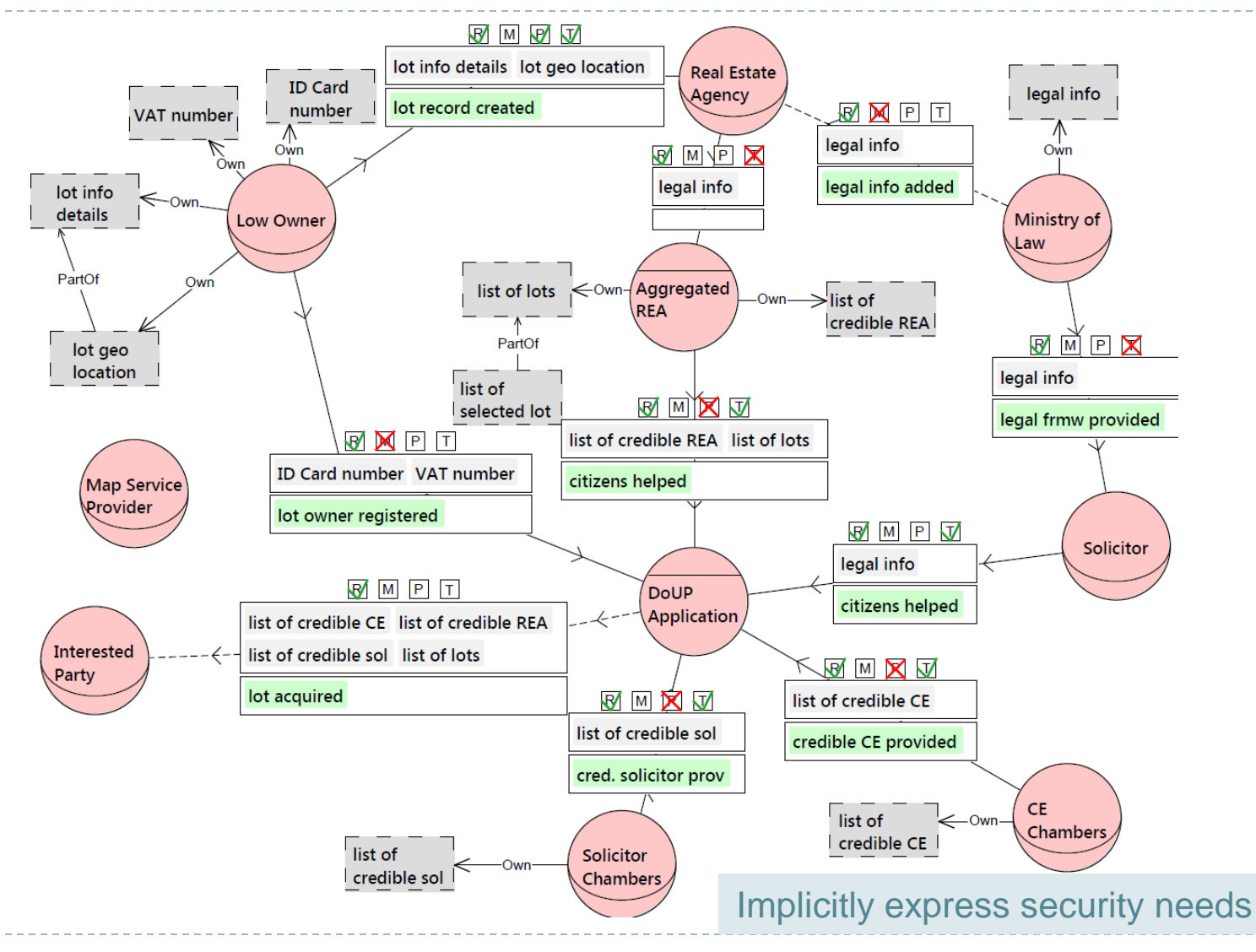

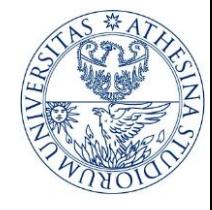

# … and now?

- $\triangleright$  Iterative modeling
	- **The views can be refined**
	- Changes in one view have effects on the other views
- **Termination criteria** 
	- ▶ Did I capture all important interconnections?
	- Did I express all the security needs?
- ▶ Use properties to better describe the model

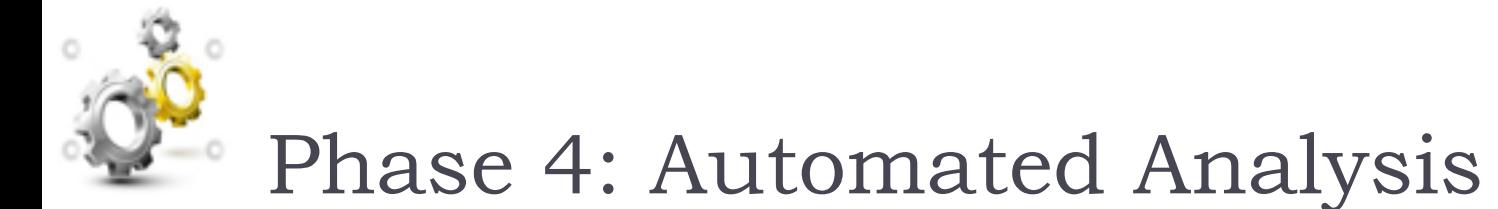

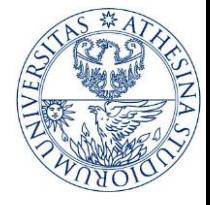

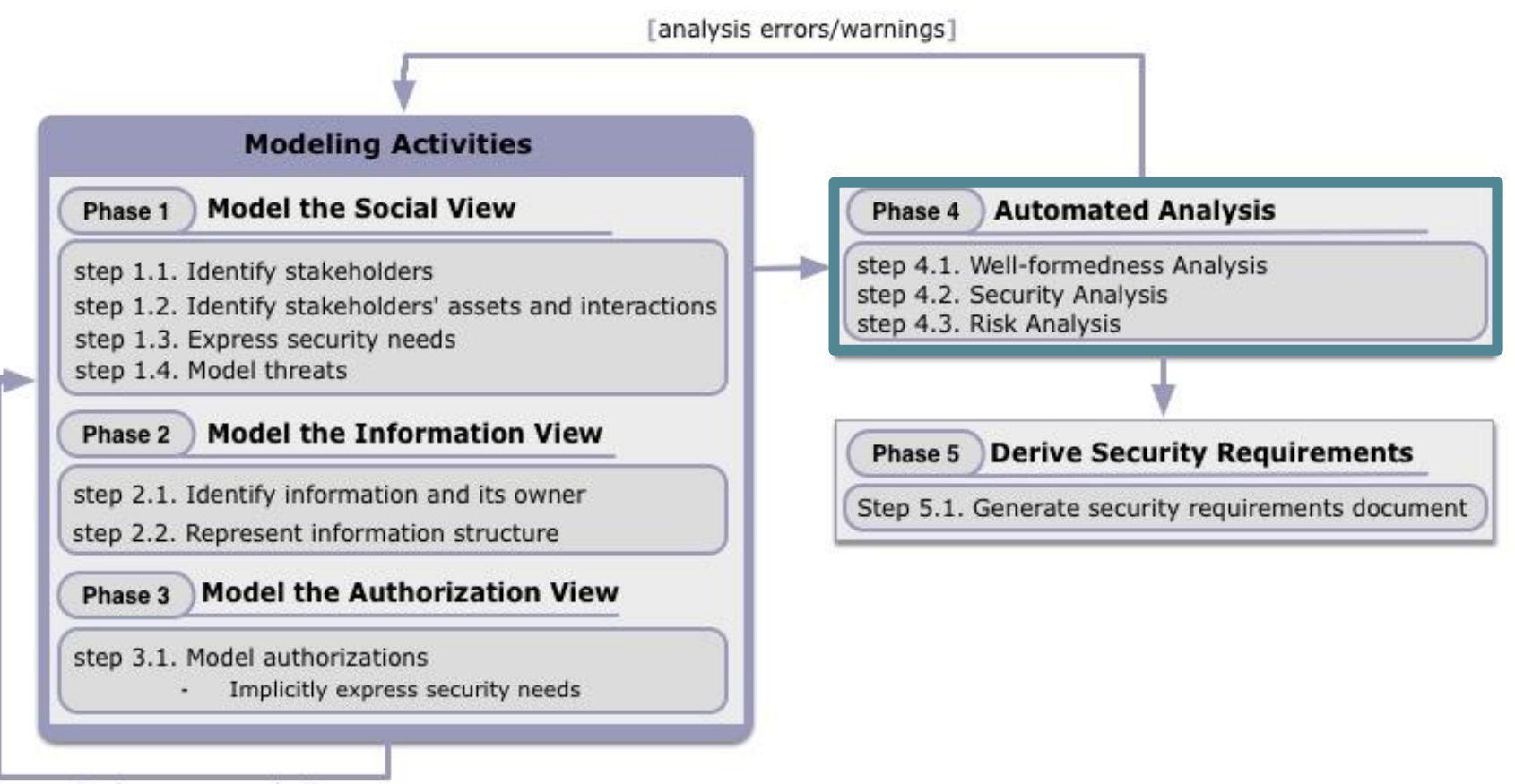

refinement needed1

30

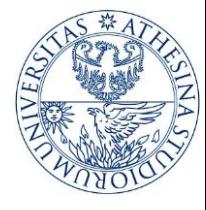

 $\Theta$   $\Theta$  100%

# 4.1. Well-formedness Analysis

▶ Go to the well-formedness (C) analysis tab

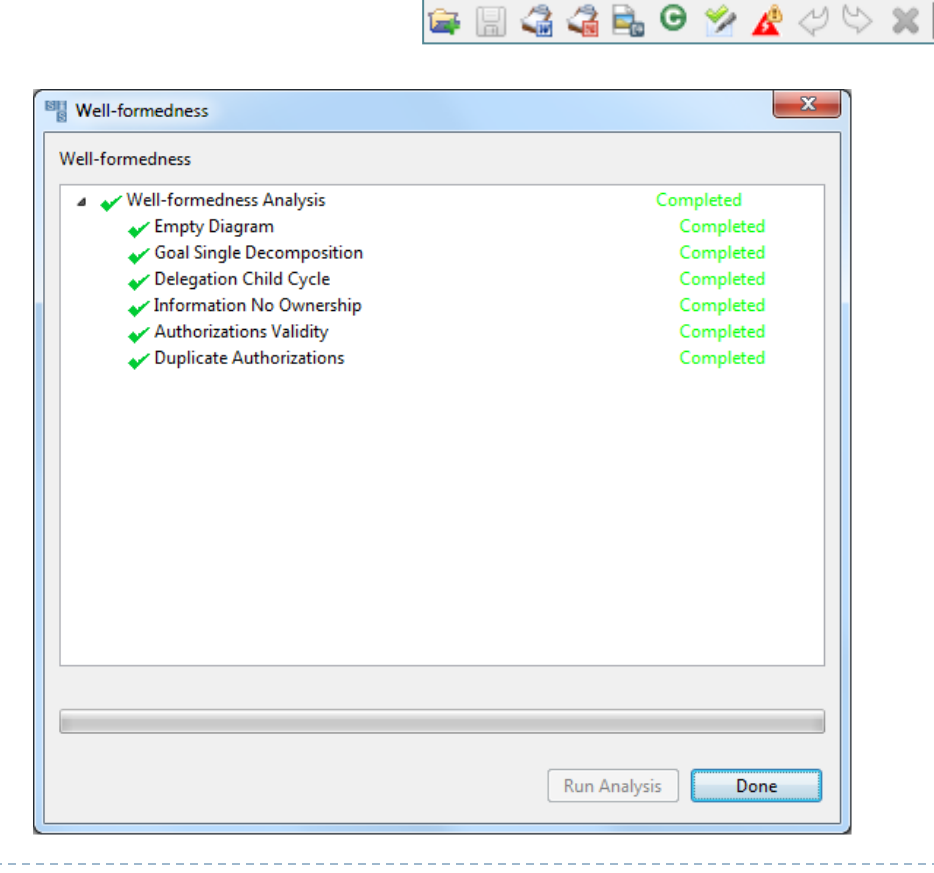

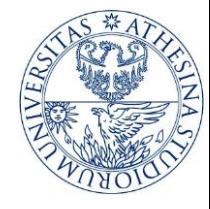

۰.

# 4.2. Security Analysis

#### ▶ Go to the Security Analysis tab

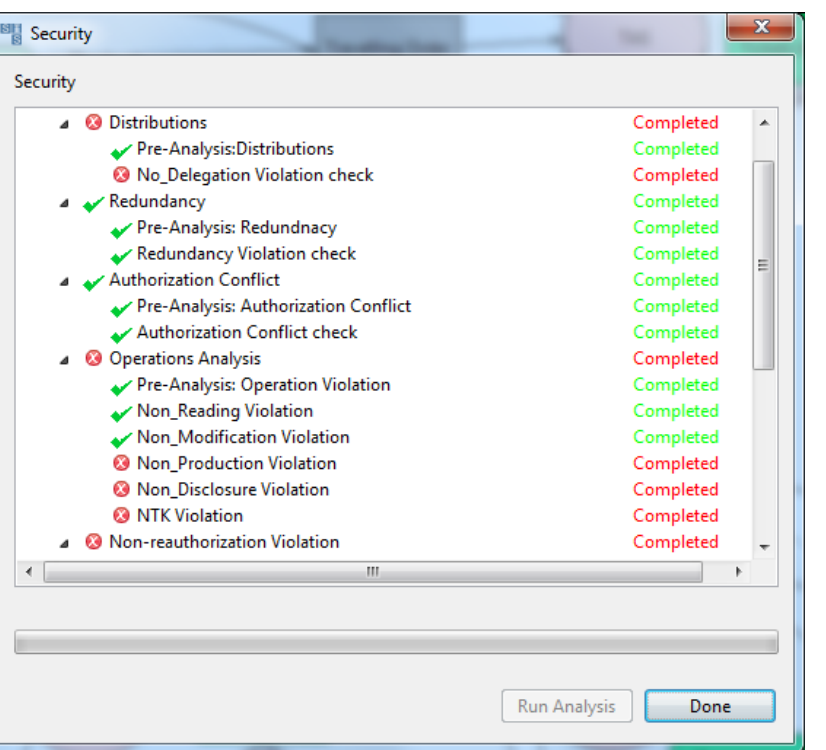

● 图 4 4 2 8 9 % 4 4 4 % × 8 8 100%

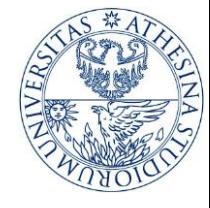

### 4.2. Security Analysis

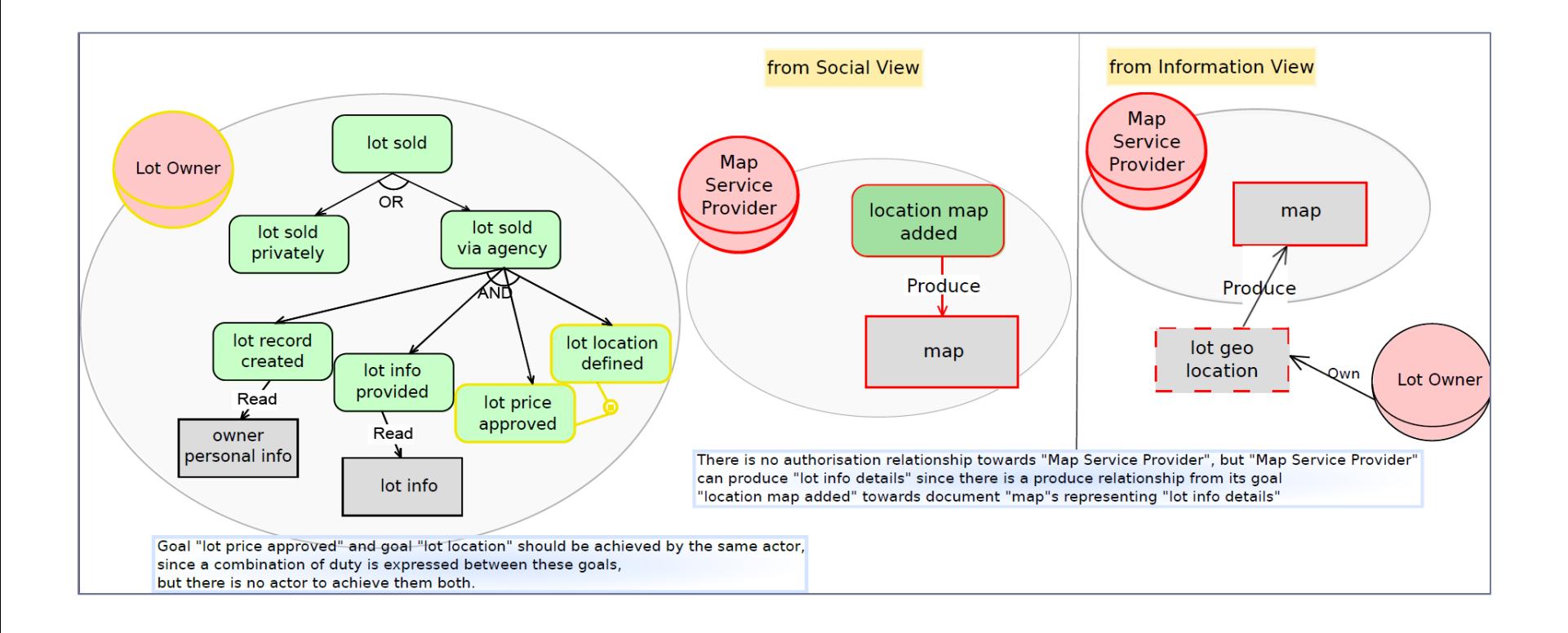

33

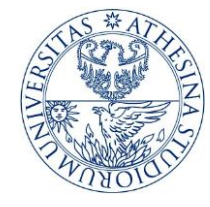

# 4.3. Risk Analysis

#### ▶ Go to the Risk Analysis tab

**Threat propagation** 

 $\qquad \qquad \blacksquare \qquad \qquad \blacksquare \qquad \qquad \blacksquare \qquad \blacksquare \$ 

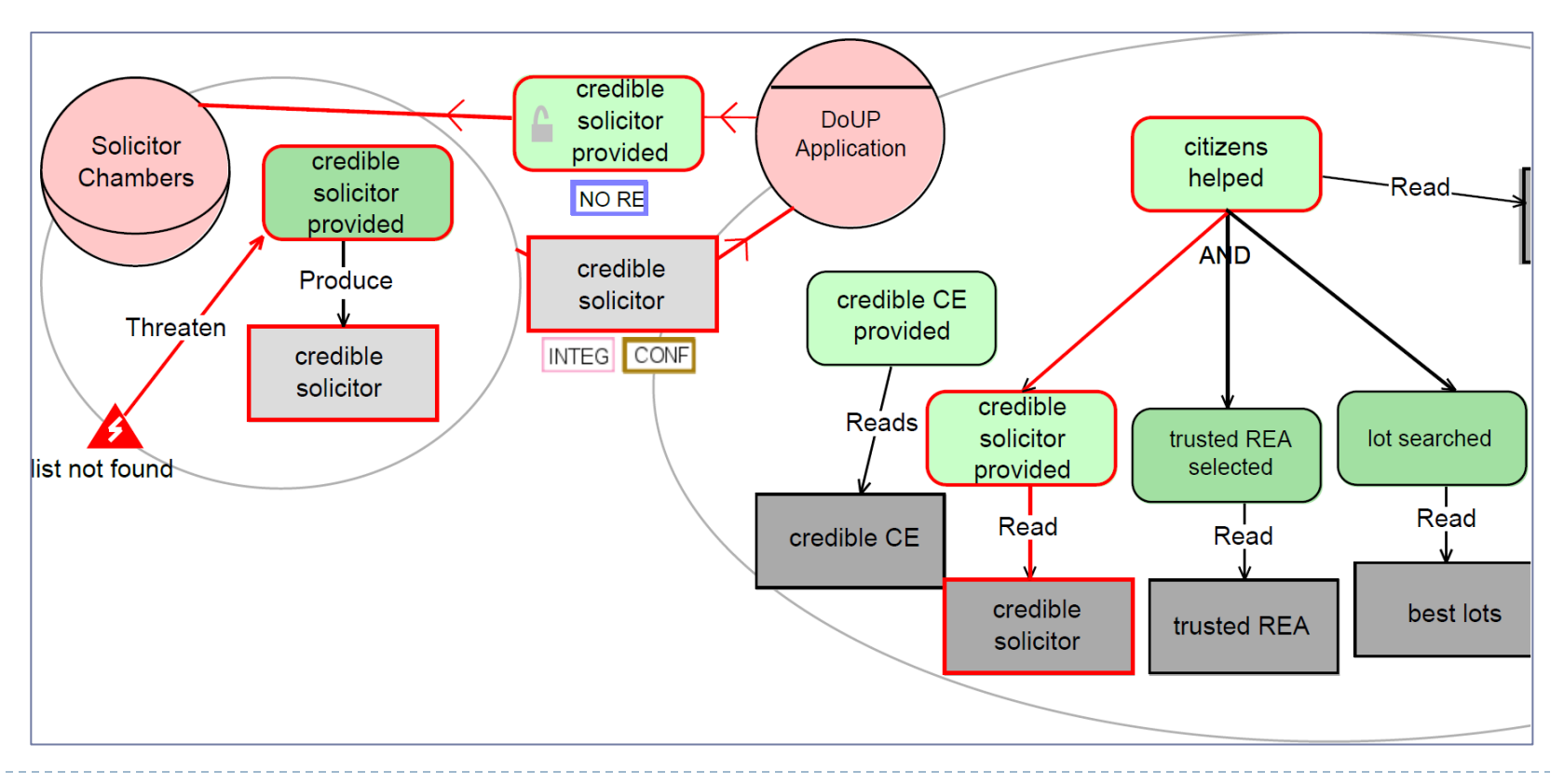

b.

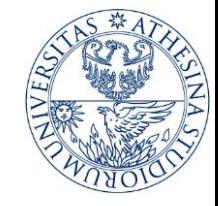

### Phase 5: Derive Security Requirements

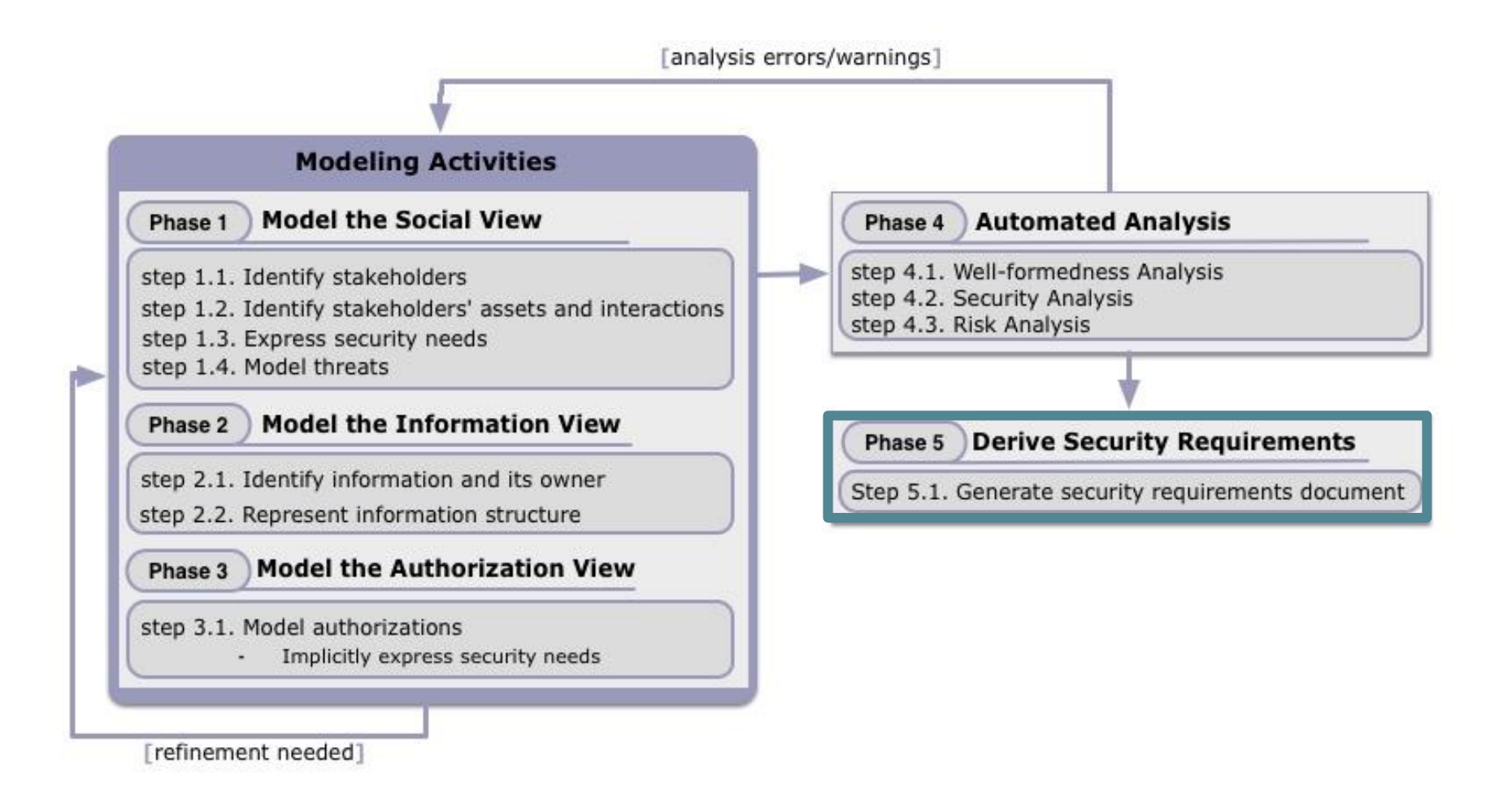

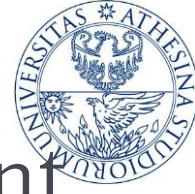

### 5.1. Derive security requirements document

#### ▶ Derived security requirements for eGov scenario

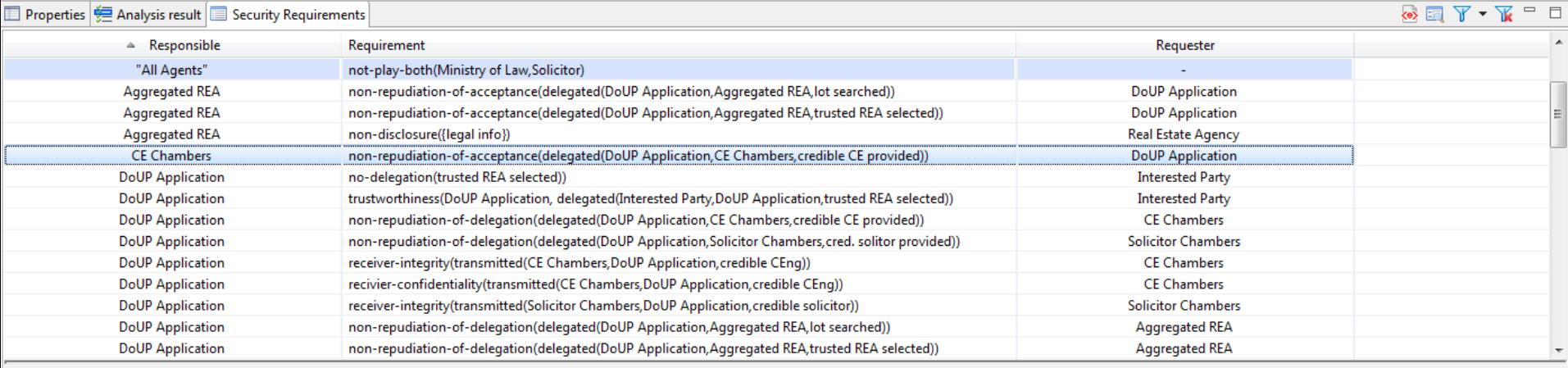

#### Description

36

DoUP Application requires CE Chambers non-repudiation of the delegation of goal credible CE provided, by accepting this delegation

#### textual description

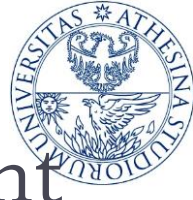

#### 5.1. Derive security requirements document

#### ▶ Go to the Generate Requirements Document tab

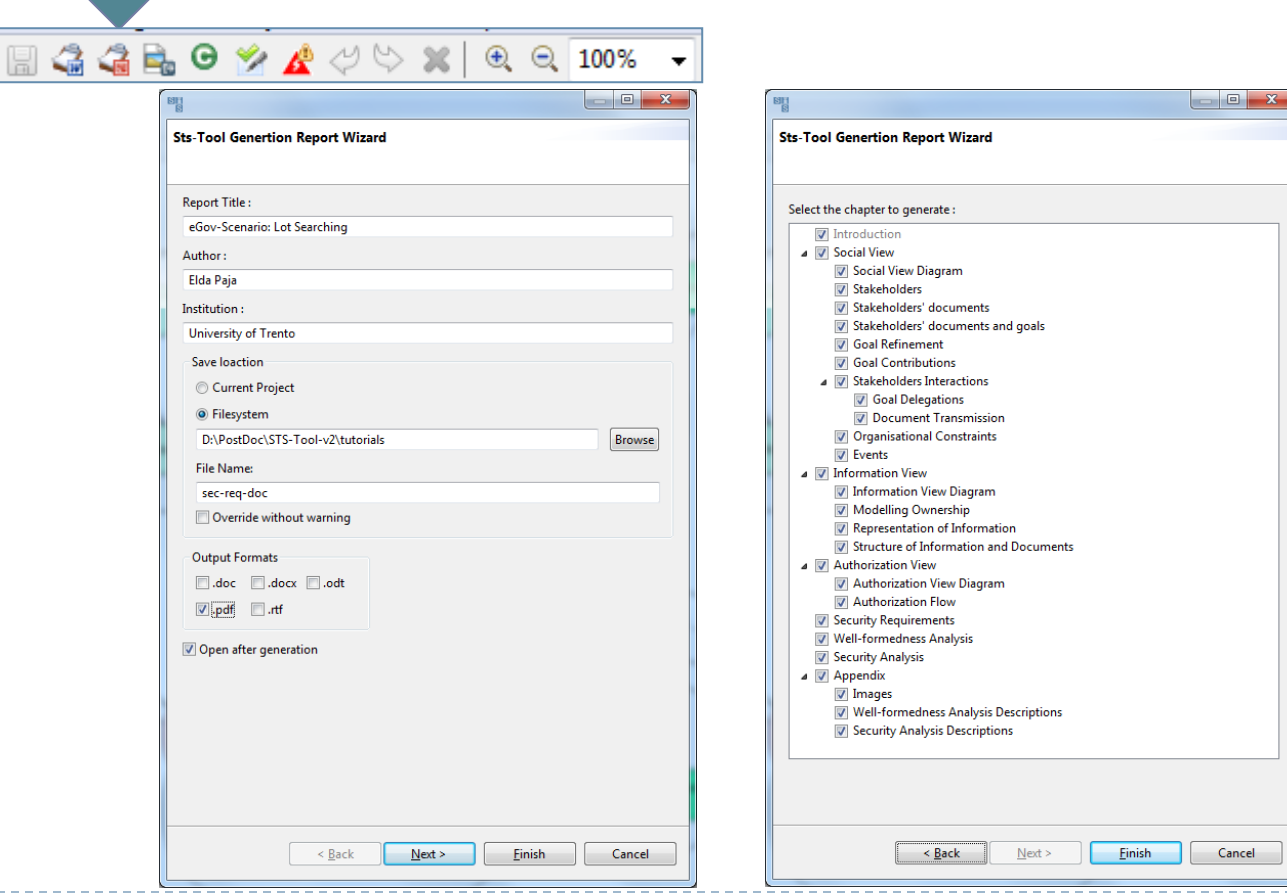

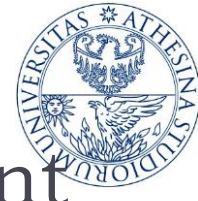

### 5.1. Derive security requirements document

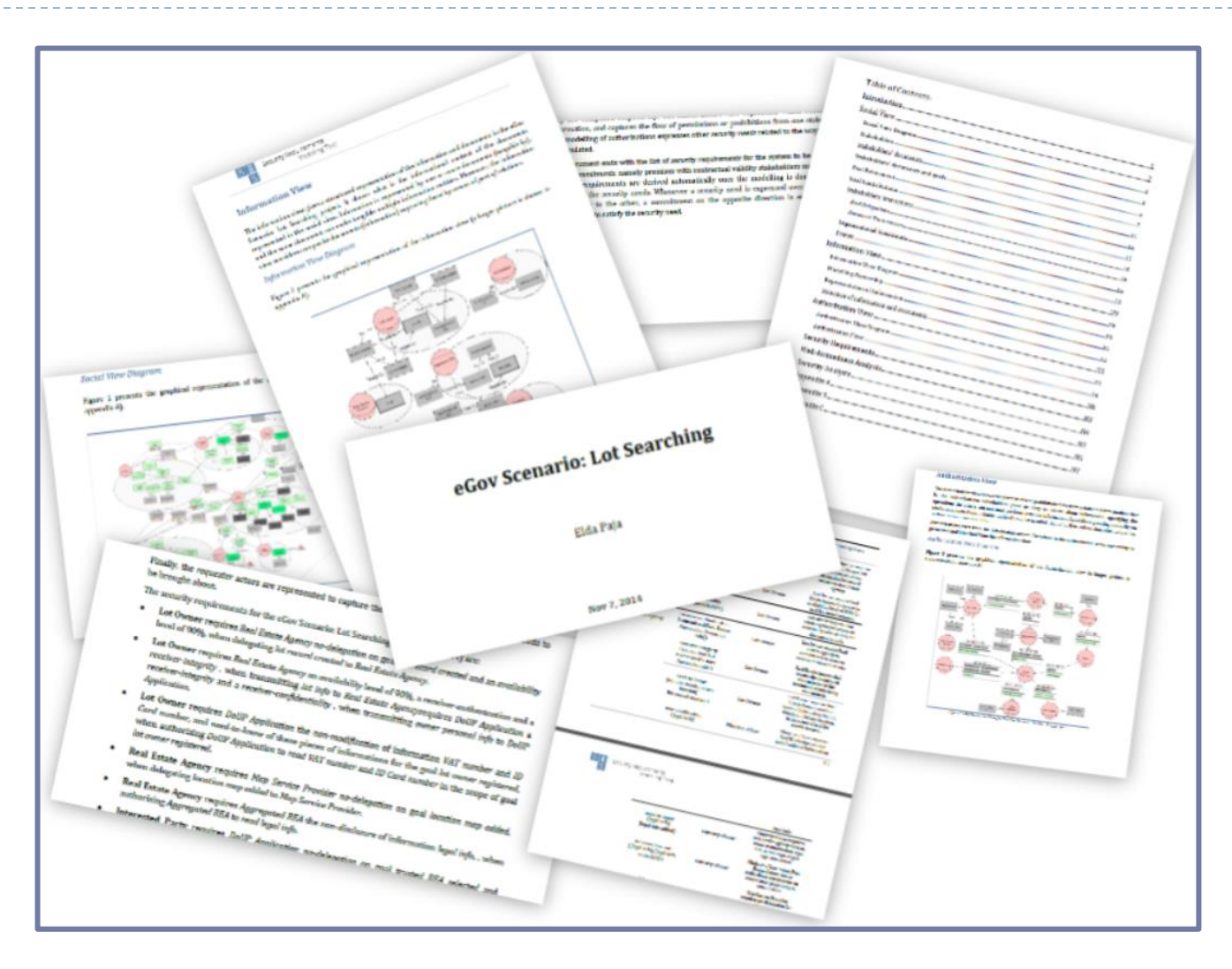

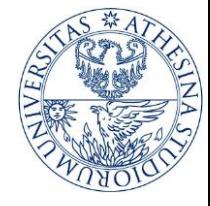

### The End

#### **[paja@disi.unitn.it](mailto:paja@disi.unitn.it)**

# **Thank you!**

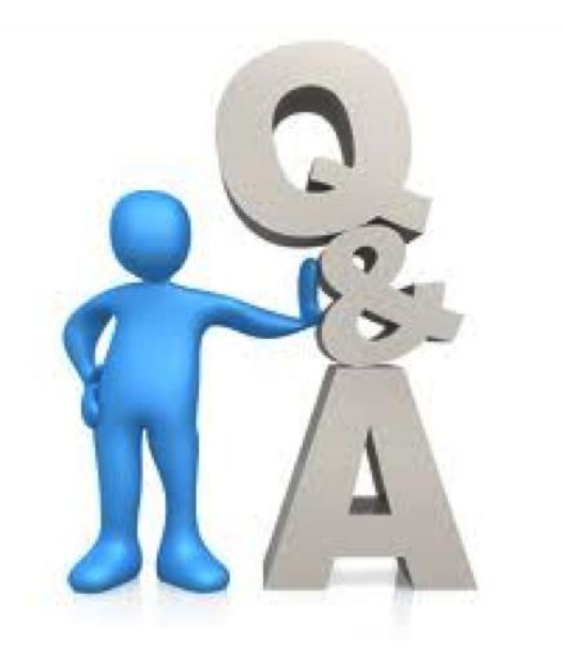

#### **November 2014**